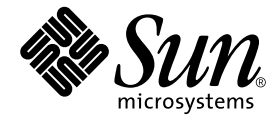

# 用于 Sun Fire™ 15K/12K 系统的 System Management Services (SMS) 1.2 安装指南和发行说明

Sun Microsystems, Inc. 4150 Network Circle Santa Clara, CA 95054 U.S.A. 650-960-1300

部件号:816-7241-10 2002 年 9 月,修订版 A

请将关于此文档的意见发送到:docfeedback@sun.com

Copyright 2002 Sun Microsystems, Inc., 4150 Network Circle, Santa Clara, California 95054, U.S.A. 版权所有。

Sun Microsystems, Inc. 对此文档描述的产品中所包含的相关技术拥有知识产权。在特殊且不受限制的情况下,这些知识 产权可能包括 http://www.sun.com/patents 上列出的一个或多个美国专利,以及美国和其它国家的一个或多个 其它专利或待决的专利申请。

此文档及其所属产品按照限制其使用、复制、分发和反编译的许可证进行分发。未经 Sun 及其许可证颁发机构的书面授 权,不得以任何方式、任何形式复制本产品或本文档的任何部分。

第三方软件,包括字体技术,由 Sun 供应商提供许可和版权。

本产品的某些部分从 Berkeley BSD 系统派生而来, 经 University of California 许可授权。 UNIX 是在美国和其它国家注册 的商标,经 X/Open Company, Ltd. 独家许可授权。

Sun、 Sun Microsystems、 Sun 徽标、 AnswerBook2、 docs.sun.com、 Sun Fire、 OpenBoot PROM 和 Solaris 是 Sun Microsystems, Inc. 在美国和其它国家的商标、注册商标或服务标记。

所有的 SPARC 商标均按许可证使用,是 SPARC International, Inc. 在美国和其它国家的商标或注册商标。带有 SPARC 商 标的产品均基于由 Sun Microsystems, Inc. 开发的体系结构。

OPEN LOOK 和 Sun™ 图形用户界面是由 Sun Microsystems, Inc. 为其用户和许可证持有人开发的。 Sun 承认 Xerox 在为 计算机行业研究和开发可视或图形用户界面方面所作出的先行努力。 Sun 以非独占方式从 Xerox 获得 Xerox 图形用户界 面的许可证,该许可证涵盖实施 OPEN LOOK GUI 且遵守 Sun 的书面许可协议的许可证持有人。

本资料按 "现有形式"提供,不承担明确或隐含的条件、陈述和保证,包括对特定目的的商业活动和适用性或非侵害 性的任何隐含保证,除非这种不承担责任的声明是不合法的。

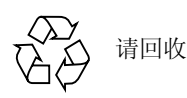

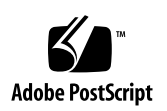

目录

[前言](#page-12-0) xiii [阅读本书之前](#page-12-1) xiii [本书结构](#page-12-2) xiii 使用 [UNIX](#page-13-0) 命令 xiv [排印约定](#page-13-1) xiv Shell [提示符](#page-14-0) xv [相关文档资料](#page-14-1) xv 访问 Sun [文档资料](#page-15-0) xvi Sun [欢迎您提出宝贵意见](#page-15-1) xvi

1. [Sun Fire 15K/12K](#page-16-0) 服务器系统中的 SMS 1.2 1

[简介](#page-17-0) 2

[准备重新安装](#page-18-0) 3

[执行重新安装](#page-18-1) 3

### [准备升级](#page-19-0) 4

[执行类型](#page-20-0) 1 安装 5

[执行类型](#page-21-0) 2 安装 6

下载 [SMS](#page-23-0) 软件 8

▼ 从 Web [下载软件](#page-23-1) 8

▼ 从 [CD-ROM](#page-23-2) 下载软件 8 同步 [SC](#page-24-0) 9

▼ 同步 [SC](#page-24-1) 9

备份 [SMS](#page-24-2) 环境 9

▼ 备份 [SMS](#page-24-3) 环境 9

在备用 SC 上执行 SMS [软件的类型](#page-26-0) 1 安装或升级 11

▼ 安装 Solaris [操作环境](#page-26-1) 11

安装 SMS [软件包](#page-26-2) 11

▼ 使用 [Web Start](#page-26-3) 安装 SMS 软件包 11

▼ [手动安装](#page-32-0) SMS 软件包 17

[在备用](#page-35-0) SC 上恢复 SMS 配置 20

▼ 恢复 [SMS](#page-35-1) 配置 20

在备用 SC 上配置 [MAN](#page-37-0) 网络 22

▼ [使用](#page-37-1) smsconfig(1M) 命令配置 Management Network (MAN) 22 在备用 SC 上执行 Solaris [操作环境的类型](#page-42-0) 2 升级 27

▼ 升级 Solaris [操作环境](#page-42-1) 27

[将控制权切换到备用](#page-42-2) SC 27

▼ [将控制权切换到备用](#page-42-3) SC 27

更新备用 SC 和系统板上的 [Flash PROM 2](#page-43-0)8

▼ 更新 [Flash PROM](#page-43-1) 28

[重新安装或升级原先的主](#page-45-0) SC 30

▼ [重新安装或升级原先的主](#page-45-1) SC 30

在原先的主 SC 上执行 Solaris [操作环境的类型](#page-46-0) 1 安装 31

▼ 安装 Solaris [操作环境](#page-46-1) 31

[在原先的主](#page-47-0) SC 上安装 SMS 1.2 软件 32

▼ 安装 [SMS 1.2](#page-47-1) 软件 32

[在原先的主](#page-47-2) SC 上恢复 SMS 配置 32

▼ 恢复 [SMS](#page-47-3) 配置 32

[在原先的主](#page-49-0) SC 上配置 MAN 网络 34

▼ [使用](#page-49-1) smsconfig(1M) 命令配置 Management Network (MAN) 34 在原先的主 SC 上执行 Solaris [操作环境的类型](#page-54-0) 2 升级 39

▼ 升级 Solaris [操作环境](#page-54-1) 39 [重新引导原先的主](#page-54-2) SC 39

▼ [重新引导原先的主](#page-54-3) SC 39

在原先的主 SC 上更新 [Flash PROM 4](#page-55-0)0

▼ 更新 [Flash PROM](#page-55-1) 40

启用主 SC (SC1) [上的故障转移功能](#page-56-0) 41

▼ [启用故障转移](#page-56-1) 41

向 SMS [添加用户](#page-57-0) 42

▼ 将用户添加到 SMS [组并配置目录访问权限](#page-58-0) 43

[创建域](#page-60-0) 45

▼ [在系统控制器上建立新域](#page-61-0) 46

▼ [激活域](#page-63-0) 48

▼ [启动域控制台](#page-64-0) 49

[为域设置和安装](#page-65-0) Solaris 操作环境 50

▼ [在系统控制器上设置网络安装服务器](#page-65-1) 50

▼ [将域设置为安装客户机](#page-66-0) 51

▼ [在域上安装](#page-66-1) Solaris 操作环境 51

▼ 为域设置 [OpenBoot PROM](#page-68-0) 环境变量 53 [已取消配置的域](#page-70-0) 55

▼ [配置域网络](#page-70-1) 55

[增补程序](#page-71-0) 56

▼ [禁用故障转移功能](#page-72-0) 57 [安装其它的软件包](#page-73-0) 58

▼ [安装其它的软件包](#page-74-0) 59 [网络时间协议](#page-75-0) (NTP) 60

▼ 配置 NTP [软件包](#page-75-1) 60 [停止和启动](#page-75-2) SMS 60

▼ [手动停止和重新启动](#page-76-0) SMS 61 通过 NFS 装入 [CD-ROM](#page-77-0) 62

▼ 将备用 SC 上的 SMS [软件包与主](#page-77-1) SC 共享 62

2. [System Management Services 1.2](#page-80-0) 发行说明 65

[已知限制](#page-80-1) 65

[常见问题](#page-81-0) 66

[系统控制器外部网络配置](#page-81-1) 66

Solaris [本地环境](#page-82-0) 67

IPSec [的配置](#page-82-1) 67

[硬件](#page-82-2) 67

SMS [文档资料注意事项](#page-82-3) 67

[部件号](#page-82-4) 67

[文档资料勘误表](#page-83-0) 68

[手册页](#page-83-1) 68

已修正的 [SMS 1.2](#page-85-0) 错误 70

[setkeyswitch](#page-85-1) 在执行 Control-c 操作后挂起 (错误 ID 4349640) 70 [setkeyswitch](#page-85-2) 在出现故障时返回表示成功的代码 (错误 ID 4430866) 70 [板测试状态在故障转移后丢失 \(错误](#page-85-3) ID 4431636) 70 [无法打开控制台会话 \(错误](#page-86-0) ID 4447218) 71 [dsmd](#page-86-1) 可能会使域保持关闭状态 (错误 ID 4448476) 71 [frad](#page-86-2) 消息中出现怪异字符 (错误 ID 4466020) 71 SMS CLI 必须撤除 platsvc [的权限 \(错误](#page-86-3) ID 4477169) 71

[showdate](#page-86-4) 的权限与权限表和手册页中的说明不符 (错误 ID 4477357) 71 [showcomponent](#page-87-0) 的用法消息需要更新 (错误 ID 4477464) 72 [用平台权限运行](#page-87-1) showkeyswitch 时失败 (错误 ID 4477473) 72 执行 DR [期间出现故障转移之后,](#page-87-2) rcfgadm 命令失败 (错误 ID 4478467) 72 [esmd](#page-87-3) 在启动时显示错误的电源信息 (错误 ID 4479317) 72 SMS [需要更好地处理锁定超时问题 \(错误](#page-87-4) ID 4484180) 72 [smsconnectsc](#page-88-0) 不应支持 "-q"选项 (错误 ID 4484857) 73 [setkeyswitch on](#page-88-1) 在等待开机自检启动时应提供通知 (错误 ID 4485413) 73 [esmd](#page-88-2) 无法正常关闭域 (错误 ID 4487091) 73 [在](#page-88-3) esmd 停止后复制 PICL FRU 树中的树枝节点 (错误 ID 4488053) 73 [域日志文件已被邮箱消息填满 \(错误](#page-88-4) ID 4488179) 73 [xir](#page-88-5) 输出锁定错误消息 (错误 ID 4488549) 73 SC 成为主 SC [之前的错误消息 \(错误](#page-89-0) ID 4489856) 74 有时 SC 不能成为主 SC (错误 [ID 4489958](#page-89-1)) 74 [相关](#page-89-2) /etc 文件应由 smsbackup 备份 (错误 ID 4490943) 74 [dsmd](#page-89-3) 循环试图清除记录停止计数 (错误 ID 4492052) 74 [不能定期执行文件再生操作 \(错误](#page-89-4) ID 4496790) 74 如果 ASR 在 OBP [中引导失败,](#page-90-0) dsmd 应提高下次运行的开机自检级别 (错误 ID 4513721) 75 [ssd](#page-90-1) 应在 SMS 就绪时进行记录 (错误 ID 4529989) 75 [使用了](#page-90-2)-o unassign 选项时, rcfgadm 退出并返回错误, 并且可用组件列表 中无 SB (错误 ID 4530028) 75 [重新引导域可能导致域紊乱 \(错误](#page-90-3) ID 4587418) 75 [hwad](#page-91-0) 在锁定超时后执行内核转储 (错误 ID 4593197) 76 [pcd](#page-91-1) 未再生到备用 SC (错误 ID 4614577) 76 [由于](#page-91-2) dxs 的原因导致域获取 OK 提示符失败 (错误 ID 4617560) 76

- [osdTimeDeltas](#page-91-3) 从 fomd sys datasync.cf 中丢失 (错误 ID 4628978) 76
- [在试图引导](#page-91-4) 18 个域时, dsmd 保持锁定 (错误 ID 4629474) 76
- [当没有活动的域时,系统板的 "](#page-92-0)Attach Ready"(挂接就绪)状态必须清除 (错误 [ID 4629480](#page-92-0)) 77
- SMS 软件从 SMS1.1 [升级后将无法启动 \(错误](#page-92-1) ID 4632095) 77
- [在复位过程中需要清除测试状态 \(错误](#page-92-2) ID 4671526) 77
- [在复位过程中,应在取消扩展板的配置之前取消系统板的配置 \(错误](#page-92-3) ID [4671531](#page-92-3)) 77
- [故障转移错误](#page-93-0) 78
	- addboard [命令在被故障转移中断后挂起 \(错误](#page-93-1) ID 4459812) 78
	- [在以前的备用](#page-93-2) SC 上启动 SMS 过程中出现域 Dstop 错误 (错误 ID [4469482](#page-93-2)) 78
	- 若将 CP 降级至与备用 SC [和故障转移关联的](#page-93-3) CSB, DARB 中断将被打断 (错误 [ID 4616931](#page-93-3)) 78

[Management Network](#page-93-4) 错误 78

[smsconfig](#page-93-5) 无法正确地处理 IPv6 地址 (错误 ID 4411113) 78

[smsconfig](#page-93-6) 允许 IPv4 和 IPv6 混合使用 (错误 ID 4411819) 78

[smsconfig](#page-93-7) 应当设置相应的操作系统变量 (错误 ID 4434696) 78

MAND 无法处理 IPv6 地址 (错误 [ID 4486879](#page-94-0)) 79

故障转移后 I1 [联网出现延迟 \(错误](#page-94-1) ID 4627984) 79

SMS 1.2 [软件错误](#page-94-2) / 缺陷 79

[esmd](#page-94-3) 警告和错误未出现在相关的域日志中 (错误 ID 4382784) 79

[kmd](#page-95-0) 无法删除域上的安全关联 (错误 ID 4403149) 80

使用 I2 [网络时出现套接字错误 \(错误](#page-95-1) ID 4472333) 80

[dsmd](#page-95-2) 应从检查点继续执行 ASR 步骤 (错误 ID 4477381) 80

[esmd](#page-95-3) 不应在电源打开或关闭时记录 hPCI 盒式磁带取出和插入的消息 (错误 ID 4483155) 80

[在执行紧急](#page-96-0) esmd 关闭后,dsmd 会检测并回应伪超时(错误 ID 4498021) 81

[dsmd](#page-96-1) 在 SMS 启动时识别域节点名较慢 (错误 ID 4514742) 81 [在执行](#page-96-2) setkeyswitch off 过程中出现 hwad 错误 (错误 ID 4524488) 81 [dsmd](#page-96-3) 由于假超时不必要地复位域 (错误 Id 4526770) 81 [关于已连接的控制台最大数目的错误消息 \(错误](#page-97-0) ID 4530492) 82 电源指示错误的 SC0 状态 (备用) (错误 ID 4533114) 82 [dsmd](#page-97-2) 在内核转储后有时会丢失恢复状态 (错误 ID 4533133) 82 [若电源关闭,](#page-97-3) smsconnectsc 无法连接到另一 SC (错误 ID 4533385) 82 [esmd](#page-98-0) 对 WCI 温度使用了错误的阈值, 因此它将无法及时关闭 (错误 ID 4533897) 83 kmd policy.cf 中的注释易令人误解 (错误 ID 4545879) 83 [Disablecomponent](#page-98-2)(1M) 和 Enablecomponent(1M) 手册页未包含对 Paroli 模块的 wPCI 的支持 (错误 ID 4546763) 83 当 Paroli [的某个电压值超出范围时,](#page-98-3) esmd 关闭其电源失败 (错误 ID 4548844) 83 [当](#page-99-0) MAN.cf 文件中包含不兼容项时, SMS1.2 不应恢复到 1.1 版本 (错误 ID 4554667) 84 故障转移期间, 如主 SC 电源关闭, 则时钟不正确 (错误 ID 4554753) 84 [crontab](#page-99-2) 项包含错误的命令路径 (错误 ID 4586065) 84

[dsmd](#page-99-3) 保持对不再存在的线程的 tmd 锁定 (错误 ID 4587746) 84

[console](#page-100-0)(1M) 手册页关于 -e 转义符的列表不正确 (错误 ID 4592909) 85

- [esmd](#page-100-1) 应根据组件的时钟输入设置 / 清除 MAN\_OVERRIDE (错误 ID 4617507) 85
- [当](#page-100-2) dsmd 从平台电源故障恢复时, 域开机自检失败数次 (错误 ID 4619655) 85
- [showplatform](#page-100-3)(1M) 手册页在状态列表中缺失 "Domain Down" (错误 ID 4620748) 85

[esmd](#page-101-0) 可降低风扇速度,尽管它已检测到热传感器 (错误 ID 4620872) 86

[添加或删除用户的](#page-101-1) smsconfig(1M) 手册页选项不完全 (错误 ID 4626077) 86

[cmdsync](#page-101-2) 命令在故障转移禁用时不起作用 (错误 ID 4626440) 86

当以 [platadmn](#page-101-3) 身份调用 -c assign 时, addboard 返回 EACCES 错误(错误 ID 4627926) 86

[smsbackup](#page-102-0) 只接受绝对路径名 (错误 ID 4633179) 87

[disablecomponent](#page-102-1) 命令不能只禁用 P0 (错误 ID 4644723) 87

- [setdatasync backup](#page-102-2) 命令会不正确地覆盖备用 SC 上的文件 (错误 ID 4657218) 87
- [smsconfig](#page-102-3)(1M) 手册页域排斥示例不正确 (错误 ID 4658607) 87
- [showdevices](#page-103-0)(IM) 手册页的查询和强制自变量在配合 -d 域ID| 域标记选项 使用时无效 (错误 ID 4656426) 88
- [flashupdate](#page-103-1)(1M) 手册页的 -d 和 -f 选项不正确 (错误 ID 4670472) 88
- 再生 / [重获取](#page-103-2) /var/opt/SUNWSMS/data/.failover/chkpt/0.128.1.0 失败 (错误 ID 4674732) 88
- [disablecomponent](#page-104-0)、 enablecomponent 和 showcomponent 手册页的操 作符不正确 (错误 ID 4676524) 89
- [showfailover](#page-104-1) 不应将不完整的测试报告为失败 (错误 ID 4679418) 89
- [如有必要,取消系统板的配置时应包含复位](#page-104-2) DARB 端口 (错误 ID [4699827](#page-104-2)) 89

[Management Network \(MAN\)](#page-104-3) 错误 89

- [在通过网络安装过程中出现](#page-105-0) MAN 驱动程序错误消息 (错误 ID [4368815](#page-105-0)) 90
- MAN [驱动程序配置功能应在](#page-105-1) sysidtool 构架中可用 (错误 ID 4469050) 90
- 域的 MAN [配置在用另一个域的引导磁盘引导该域时出现问题 \(错误](#page-105-2) ID [4482112](#page-105-2)) 90
- [用](#page-105-3) smsconfig -m 安装的域上配置的 MAN I1 网络 IP 地址不能反映域的变 化 (错误 ID 4484851) 90

[已修复的其它错误](#page-106-0) 91

[卷管理器 \(错误](#page-106-1) ID 4355643) 91

[内存错误 \(错误](#page-106-2) ID 4457384) 91

域上的 NTP 与 SC [不同步 \(错误](#page-106-3) ID 4467470) 91

IPMP [无法识别](#page-106-4) eri1 路径组 (错误 ID 4469112) 91

[其它错误](#page-107-0) 92

OBP 测试失败, 即使卡是完好的 (错误 Id 4378456) 92

[IP\\_RPUT\\_DLPI](#page-107-2) 错误 (错误 ID 4419505) 92

[ohci](#page-108-0) 驱动程序不接收 SOF 中断 (错误 ID 4485012) 93

[索引](#page-110-0) 95

**xii** 用于 Sun Fire™ 15K/12K 系统的 System Management Services (SMS) 1.2 安装指南和发行说明 • 2002 年 9 月

# <span id="page-12-0"></span>前言

本指南包含首次安装 System Management Services (SMS) 1.2 软件的操作指导和发行 说明。随着 SMS 的发行,这些全新安装指导和升级指导同样适用于 Sun Fire™ 15K/12K 服务器系统。

# <span id="page-12-1"></span>阅读本书之前

本指南适用于那些熟悉 UNIX® 系统,尤其是熟悉基于 Solaris™ 操作环境的系统的 Sun Fire 系统管理员。如果不具备这些知识,请首先阅读随本系统一起提供的 Solaris 用户和系统管理员文档资料,并考虑进行 UNIX 系统管理培训。

下一代 Sun Fire 服务器系列的所有成员都可以配置为松散耦合群集。但是, Sun Fire 群集配置的系统管理问题暂不在本文档讨论范围之内。

## <span id="page-12-2"></span>本书结构

本指南包括以下几章:

[第一章](#page-16-1)介绍如何重新安装和升级 System Management Services (SMS) 软件。

[第二章](#page-80-2)包含 SMS 发行说明。

# <span id="page-13-0"></span>使用 UNIX 命令

本文档可能没有包括有关基本 UNIX 命令和过程 (例如关闭系统、引导系统和配 置设备)的信息。

有关此类信息,请参见以下资料:

- 《*Solaris Handbook for Sun Peripherals*》
- 用于 Solaris 软件环境的联机文档资料
- 系统附带的其它软件文档资料

# <span id="page-13-1"></span>排印约定

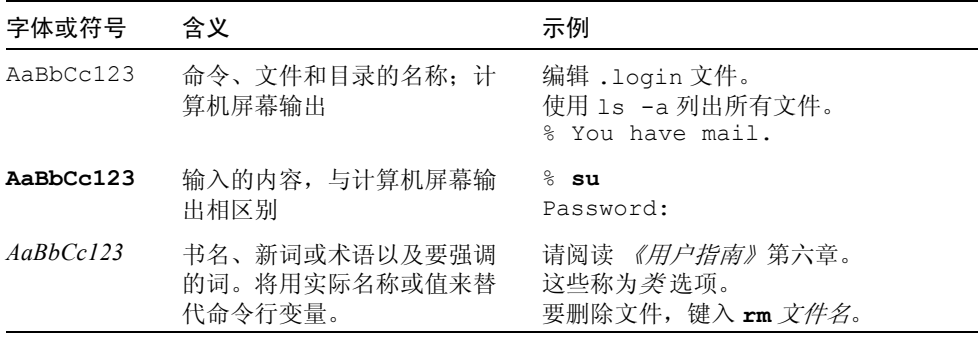

# <span id="page-14-0"></span>Shell 提示符

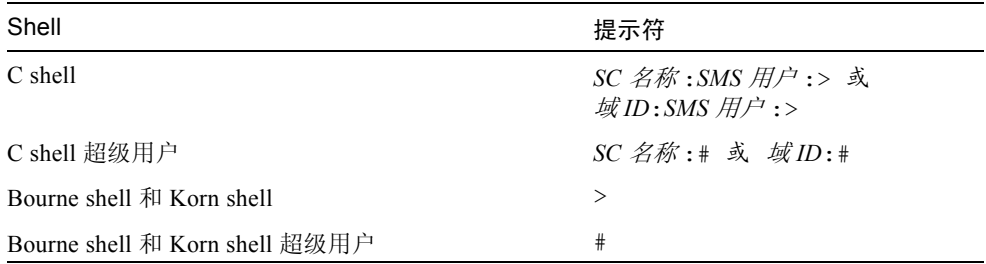

# 相关文档资料

<span id="page-14-1"></span>

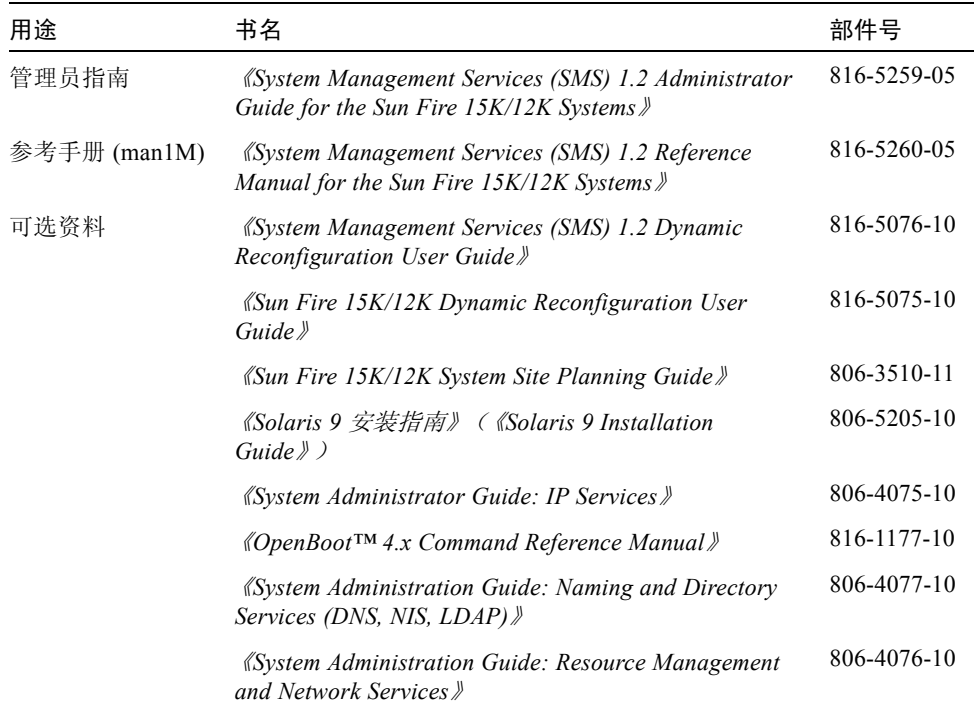

# <span id="page-15-0"></span>访问 Sun 文档资料

您可以查阅和打印包括本地化版本在内的 Sun™ 的多种文档资料,它们位于:

http://www.sun.com/documentation

也可从 Sun 文档资料提供商 iUniverse 处购买所选 Sun 文档资料的印刷版,其网 址为:

http://corppub.iuniverse.com/marketplace/sun/

# <span id="page-15-1"></span>Sun 欢迎您提出宝贵意见

Sun 致力于提高文档资料的质量,并十分乐意收到您的意见和建议。可以将您的意 见通过电子邮件发送给 Sun:

docfeedback@sun.com

请在电子邮件的主题行中包含文档的部件号 (816-7241-10)。

## <span id="page-16-1"></span><span id="page-16-0"></span>Sun Fire 15K/12K 服务器系统中的 SMS 1.2

本章包含有关在 Solaris 操作环境下重新安装和升级 System Management Services 1.2 软件的指导。这些指导适用于 Sun Fire 15K/12K 服务器系统。

SMS 的重新安装和升级过程主要是设置用于确认权限信息的组 ID 以及设置和运行 控制脚本,这些脚本在 Solaris 操作环境引导时启动 SMS。

本章包括以下内容:

- "从 Web [下载软件"](#page-23-1)
- "从 CD-ROM [下载软件"](#page-23-2)
- ["备份](#page-24-3) SMS 环境"
- "使用 [Web Start](#page-26-3) 安装 SMS 软件包"
- ["手动安装](#page-32-0) SMS 软件包"
- ["恢复](#page-35-1) SMS 配置"
- "安装 Solaris [操作环境"](#page-26-1)
- "使用 smsconfig(1M) 命令配置 [Management Network \(MAN\)](#page-37-1)"
- "更新 [Flash PROM](#page-43-1)"
- ["启用故障转移"](#page-56-1)
- ["激活域"](#page-63-0)
- ["启动域控制台"](#page-64-0)
- ["在系统控制器上设置网络安装服务器"](#page-65-1)
- ["将域设置为安装客户机"](#page-66-0)
- ["在域上安装](#page-66-1) Solaris 操作环境"
- "为域设置 [OpenBoot PROM](#page-68-0) 环境变量"
- ["配置域网络"](#page-70-1)
- ["禁用故障转移功能"](#page-72-0)
- ["安装其它的软件包"](#page-74-0)
- "配置 NTP [软件包"](#page-75-1)
- ["手动停止和重新启动](#page-76-0) SMS"

<span id="page-17-0"></span>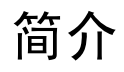

SMS 1.2 首先应用于 Solaris 8 02/02 中。该版本 (SMS 1.2\_s8) *不可* 在 Solaris 9 操 作环境中运行。而此版本的 SMS 1.2 (SMS 1.2\_s9) 将*不可* 在 Solaris 8 02/02 软件 上运行。

SMS 软件包在服务器的两个磁盘上各自使用大约 18 GB 的磁盘空间。下表列出了 SMS 软件在各个分区中占用空间的总大小。

表 1-1 SMS 软件所需分区大小的近似值

| 分区                      | 大小     |
|-------------------------|--------|
| 0/(root)                | 8 GB   |
| /swap<br>$\mathbf{1}$   | $2$ GB |
| 4 OLDS/LVM 数据库 (metadb) | 10 MB  |
| 5 OLDS/LVM 数据库 (metadb) | 10 MB  |
| /export/install<br>7    | 8 GB   |

SMS 需要使用两个驱动器分区,这两个分区至少应有 10 MB 的空间专用于存储每 个元设备的静态数据库副本。

以下各节包含了重新安装和升级过程的概述,这些过程需要用到其它出版物和文件 中的有关章节。开始重新安装或升级之前,应确保您有下列出版物和印刷品:

- 《*Solaris 9* 安装指南》(《*Solaris 9 Installation Guide*》)
- 《*Sun Fire 15K/12K System Site Planning Guide*》

重新配置 MAN 网络时请参阅 《*Sun Fire 15K/12K System Site Planning Guide*》。

■ /etc/group 文件的一份副本。

重新添加用户组时,请打印一份 /etc/group 文件作为参考。此文件在重新 安装或升级过程中不会恢复,必须重新创建。若您将更改用户组成员,则可忽 略它。

■ 请查看 《*Solaris 9 (SPARC Platform Edition) Release Notes*》、《*Sun* 硬件的 *Solaris 9* 发行说明补充资料》和 www.sunsolve.com,以获得有关发行的最新 信息、最新消息及可用的增补程序。

注意 – 必须在主 SC 和备用 SC 上运行相同版本的 SMS。

注意 – 在重新安装 SMS 软件前, 必须先应用 Solaris 操作系统所需的任何增补程序。

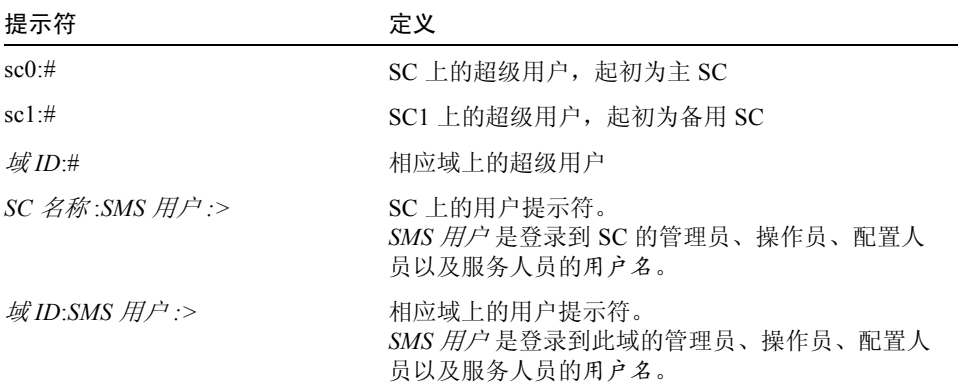

以下是本指南中出现的相关提示符示例:

## <span id="page-18-0"></span>准备重新安装

在您收到 Sun Fire 15K/12K 时, 它已预装了用于 Solaris 9 (SMS1.2\_s9) 软件的 SMS 1.2。本节的重新安装指导假定您的系统已运行在 Solaris 9 操作环境下。

## <span id="page-18-1"></span>执行重新安装

要在 Sun Fire 15K/12K 系统 中重新安装 SMS 1.2\_s9 软件, 您需要执行以下过程:

- 下载 SMS 1.2\_s9 软件包。请参见第 8 页的"从 Web [下载软件"或](#page-23-1)第 8 [页的"从](#page-23-2) CD-ROM [下载软件"](#page-23-2)。
- 备份 SMS 软件。请参见第9页的"备份 SMS 环境"。

在主 SC (SC0) 上关闭故障转移功能。

在备用 SC (SC1) 上停止 SMS。

使用 smsbackup 命令备份当前 SMS 软件。

- 在备用 SC (SC1) 上安装 SMS 1.2\_s9 软件包。请参见第 11 [页的"使用](#page-26-3) Web Start 安装 SMS [软件包"](#page-26-3)或第 17 [页的 "手动安装](#page-32-0) SMS 软件包"。
- 在备用 SC 上恢复 SMS 1.2 配置。第 20 [页的 "在备用](#page-35-0) SC 上恢复 SMS 配置"。
- 在备用 SC 上配置 MAN 网络。第 22 [页的 "在备用](#page-37-0) SC 上配置 MAN 网络"。
- 在备用 SC 上配置 SMS 用户组。请参见第 42 页的 "向 SMS [添加用户"。](#page-57-0)
- 将控制权切换到备用 SC。请参见第 27 [页的 "将控制权切换到备用](#page-42-2) SC"。
- 重新安装原先的主 SC。请参见第 30 [页的 "重新安装或升级原先的主](#page-45-0) SC"。 使用 smsbackup 命令在原先的主 SC (SC0) 上备份当前 SMS 软件。 在原先的主 SC 上安装 SMS 1.2\_s9 软件包。
- 在原先的主 SC (SC0) 上恢复 SMS 1.2 配置。请参见第 32 [页的 "在原先的主](#page-47-4) SC 上恢复 SMS [配置。"](#page-47-4)。
- 在原先的主 SC 上配置 MAN 网络。请参见第 34 [页的 "在原先的主](#page-49-0) SC 上配置 MAN [网络"](#page-49-0)。
- 为原先的主 SC 配置 SMS 用户组。请参见第 42 页的"向 SMS [添加用户"](#page-57-0)。
- 重新引导原先的主 SC (SC0)。请参见第 39 [页的 "重新引导原先的主](#page-54-2) SC"。
- 在新的主 SC (SC1) 上开启故障转移功能。请参见第 41 [页的 "启用主](#page-56-0) SC (SC1) [上的故障转移功能"](#page-56-0)。

要开始重新安装,请继续执行第 8 [页的 "下载](#page-23-0) SMS 软件"。

## <span id="page-19-0"></span>准备升级

下表高度概述了单个 Sun Fire 15K/12K SC 上 SMS 软件的可能组合及其升级步骤:

注意 – SMS 1.1 不可用于 Sun Fire 12K 系统。 SMS 1.1 升级信息仅适用于 Sun Fire 15K 系统。

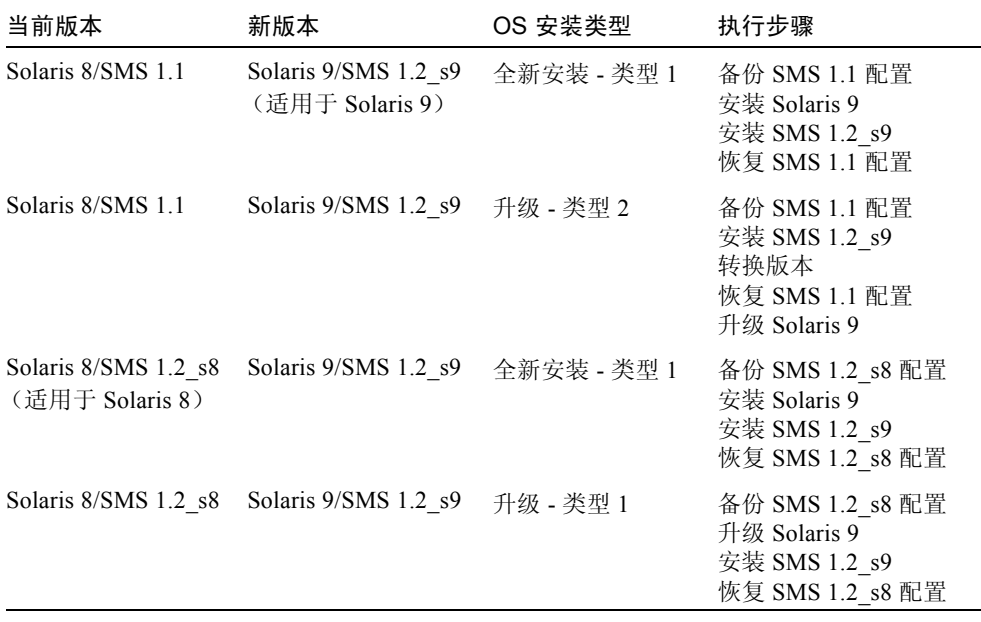

注意 – 在此用于 Solaris 9 的 SMS 1.2 版本中, smsversion 不支持到 SMS 1.1 或 SMS 1.2\_s8 的返回。要返回到 SMS 1.1 或 SMS 1.2\_s8, 您必须返回到*适当的* Solaris 8 操作环境。

## <span id="page-20-0"></span>执行类型 1 安装

要将包含 SMS 1.1 或 1.2\_s8 软件的 Solaris 8 操作环境*全新安装* 为包含 SMS 1.2\_s9 软件的 Solaris 9 操作环境; 或将包含 SMS 1.2 软件的 Solaris 8 升级, 您将要执行 下列过程:

- 下载 SMS 1.2\_s9 软件包。请参见第 8 页的"从 Web [下载软件"或](#page-23-1)第 8 [页的"从](#page-23-2) CD-ROM [下载软件"](#page-23-2)。
- 备份 SMS 软件。请参见第9页的"备份 SMS 环境"。

在主 SC (SC0) 上关闭故障转移功能。

在备用 SC (SC1) 上停止 SMS。

使用 smsbackup 命令备份当前 SMS 软件。

■ 在备用 SC 上全新安装或升级 Solaris 操作环境。

请参阅 《*Solaris 9* 安装指南》(《*Solaris 9 Installation Guide*》)以获得详细的安 装指导。

- 在备用 SC (SC1) 上安装 SMS 1.2\_s9 软件包。请参见第 11 [页的"使用](#page-26-3) Web Start 安装 SMS [软件包"](#page-26-3)或第 17 [页的 "手动安装](#page-32-0) SMS 软件包"。
- 在备用 SC 上恢复 SMS 1.1 或 SMS 1.2 配置。 请参见第 20 页的 "在备用 SC 上恢 复 SMS [配置"。](#page-35-0)
- 在备用 SC 上配置 MAN 网络。请参见第 22 [页的 "在备用](#page-37-0) SC 上配置 MAN [网络"。](#page-37-0)
- 为备用 SC (SC1) 配置 SMS 用户组。请参见第 42 页的 "向 SMS [添加用户"](#page-57-0)。
- 将控制权切换到备用 SC。请参见第 27 [页的 "将控制权切换到备用](#page-42-2) SC"。
- 在新的主 SC 上更新 SC 和 CPU Flash PROM。请参见第 28 [页的 "更新备用](#page-43-0) SC [和系统板上的](#page-43-0) Flash PROM"。
- 重新安装或升级原先的主 SC (SC0)。请参见第 30 [页的 "重新安装或升级原先的](#page-45-0) 主 [SC](#page-45-0)"。

使用 smsbackup 命令在原先的主 SC (SC0) 上备份当前 SMS 软件。

在原先的主 SC (SC0) 上全新安装或升级 Solaris 操作环境。请参阅 《*Solaris 9* 安 装指南》(《*Solaris 9 Installation Guide*》)以获得详细的安装指导。

在原先的主 SC (SC0) 上安装 SMS 1.2\_s9 软件包。

- 在原先的主 SC (SC0) 上恢复 SMS 1.1 或 SMS 1.2 配置。请参见第 32 [页的"在原](#page-47-4) 先的主 SC 上恢复 SMS [配置。"。](#page-47-4)
- 在原先的主 SC 上配置 MAN 网络。请参见第 34 [页的 "在原先的主](#page-49-0) SC 上配置 MAN [网络"](#page-49-0)。
- 为原先的主 SC 配置 SMS 用户组。请参见第 42 页的 "向 SMS [添加用户"](#page-57-0)。
- 重新引导原先的主 SC (SC0)。请参见第 39 [页的 "重新引导原先的主](#page-54-2) SC"。
- 在原先的主 SC 上更新 SC Flash PROM。请参见第 40 [页的"在原先的主](#page-55-0) SC 上更 新 [Flash PROM](#page-55-0)"。
- 在新的主 SC (SC1) 上开启故障转移功能。请参见第 41 [页的 "启用主](#page-56-0) SC (SC1) [上的故障转移功能"](#page-56-0)。

要开始类型 1 升级, 请继续执行第 8 [页的 "下载](#page-23-0) SMS 软件"。

### <span id="page-21-0"></span>执行类型 2 安装

要将 Solaris 8 和 SMS 1.1 软件*升级* 到 Solaris 9 操作环境和 SMS 1.2 软件, 或从 SMS 1.2\_s8 升级到 SMS 1.2\_s9 软件, 请执行以下过程:

- 下载 SMS 1.2\_s9 软件包。请参见第 8 页的"从 Web [下载软件"或](#page-23-1)第 8 [页的"从](#page-23-2) CD-ROM [下载软件"](#page-23-2)。
- 备份 SMS 软件。请参见第 9 [页的 "备份](#page-24-2) SMS 环境"。 在主 SC (SC0) 上关闭故障转移功能。

在备用 SC (SC1) 上停止 SMS。

使用 smsbackup 命令备份当前 SMS 软件。

- 在备用 SC (SC1) 上安装 SMS 1.2\_s9 软件包。请参见第 11 [页的"使用](#page-26-3) Web Start 安装 SMS [软件包"](#page-26-3)或第 17 [页的 "手动安装](#page-32-0) SMS 软件包"。
- 恢复 SMS 1.1 配置。请参见第 20 [页的 "在备用](#page-35-0) SC 上恢复 SMS 配置"。

在备用 SC (SC1) 上将版本从 SMS 1.1 转换至 SMS 1.2。

在备用 SC 上恢复 SMS 1.1 配置。

- 在备用 SC (SC1) 上配置 MAN 网络。 请参见第 22 页的 "在备用 SC 上配置 MAN [网络"。](#page-37-0)
- 为备用 SC (SC1) 配置 SMS 用户组。请参见第 42 页的 "向 SMS [添加用户"](#page-57-0)。
- 升级到 Solaris 9 操作环境。有关详细的安装指导,请参阅 *《Solaris 9 安装指南》* (《*Solaris 9 Installation Guide*》)。
- 将控制权切换到备用 SC。请参见第 27 [页的 "将控制权切换到备用](#page-42-2) SC"。
- 在新的主 SC 上更新 SC 和 CPU Flash PROM。请参见第 28 [页的 "更新备用](#page-43-0) SC [和系统板上的](#page-43-0) Flash PROM"。
- 重新安装原先的主 SC。请参见第 30 [页的 "重新安装或升级原先的主](#page-45-0) SC"。 使用 smsbackup 命令在原先的主 SC (SC0) 上备份当前 SMS 软件。 在原先的主 SC (SC0) 上安装 SMS 1.2\_s9 软件包。
- 在原先的主 SC 上恢复 SMS 1.1 配置。请参见第 32 页的 "在原先的主 SC 上恢复 SMS [配置"。](#page-47-2)

在原先的主 SC 上将版本从 SMS 1.1 转换至 SMS 1.2。

在原先的主 SC (SC0) 上恢复 SMS 1.1 配置。

- 在原先的主 SC (SC0)上配置 MAN 网络。请参见第 34 [页的 "在原先的主](#page-49-0) SC 上 配置 [MAN](#page-49-0) 网络"。
- 为原先的主 SC (SC0) 配置 SMS 用户组。请参见第 42 页的 "向 SMS [添加用户"。](#page-57-0)
- 升级到 Solaris 9 操作环境。有关详细的安装指导,请参阅 《Solaris 9 安装指南》 (《*Solaris 9 Installation Guide*》)。
- 重新引导原先的主 SC (SC0)。第 39 [页的 "重新引导原先的主](#page-54-2) SC".
- 更新主 SC (SC0) 上的 Flash PROM。请参见第 40 [页的 "在原先的主](#page-55-0) SC 上更新 [Flash PROM](#page-55-0)"。
- 在主 SC (SC0) 上开启故障转移功能。请参见第 41 [页的 "启用主](#page-56-0) SC (SC1) 上的 [故障转移功能"](#page-56-0)。

要开始类型 2 升级, 请继续执行第 8 [页的 "下载](#page-23-0) SMS 软件"。

## <span id="page-23-0"></span>下载 SMS 软件

可从 Web 或 Sun Computer Systems Supplement CD 上获得 SMS 软件。

### <span id="page-23-1"></span>▼ 从 Web 下载软件

- 1. 使用 Web 浏览器进入 http://www.sun.com/servers/sw/。
- 2. 单击链接 "System Management Services (SMS)"。
- 3. 单击链接 Click here to download。 随之将下载名称为 sms\_1\_2\_sparc.zip 的文件。
- 4. 以超级用户身份登录到 SC。
- 5. 将目录切换至下载软件所在的位置:

sc1:# **cd** */* 下载目录

6. 键入如下命令解压缩下载的文件:

sc1:# **unzip sms\_1\_2\_sparc.zip**

SMS 1.2 软件包位于 /  $\overline{\it{F}}$ 教目录/sms <code>1 2</code> sparc/System Management Services <code>1.2/Product 中。</code>

7. 继续执行第 9 [页的 "备份](#page-24-2) SMS 环境"。

- <span id="page-23-2"></span>▼ 从 CD-ROM 下载软件
	- 1. 将 Software Supplement for the Solaris 9 Operating Environment CD-ROM 插入 CD-ROM 驱动器中。

等待卷管理器装入 CD-ROM。 SMS 1.2 软件包位于 /cdrom/cdrom0/System\_Management\_Services\_1.2/Product 中。

#### 2. 以超级用户身份登录到系统控制器。

3. 切换至 Product 安装目录:

sc1: # **cd /cdrom/cdrom0/System\_Management\_Services\_1.2/Product**

<span id="page-24-0"></span>4. 继续执行第 9 [页的 "备份](#page-24-2) SMS 环境"。

## 同步 SC

在重新安装、全新安装或升级任何软件之前,都应确保 SC 处于同步状态下。不这 样做会导致域紊乱或域停止。

### <span id="page-24-1"></span>▼ 同步 SC

1. 验证是否已启用故障转移:

```
sc1:SMS 用户 :> /opt/SUNWSMS/bin/showfailover -v
SC Failover Status: ACTIVE
Clock Phase Locked: ............YES
...(Status continued)....
```
如果已禁用故障转移,请启用它:

sc1:*SMS* 用户 :> **/opt/SUNWSMS/bin/setfailover on**

2. 验证所有文件都已再生:

```
sc1:SMS 用户 :> /opt/SUNWSMS/bin/showdatasync -Q
sc1:SMS 用户 :>
```
队列中不应当有文件。若队列中存在文件,则必须等到再生完成之后才能继续进行。

<span id="page-24-2"></span>3. 继续执行第 9 [页的 "备份](#page-24-2) SMS 环境"。

## 备份 SMS 环境

如果该 SC 上有正在运行的 SMS 环境, 则应在试图重新安装 SMS 软件前执行以下 操作:

### <span id="page-24-3"></span>▼ 备份 SMS 环境

在主 SC 上:

#### 1. 确保配置是稳定的。

稳定意味着在重新安装或升级的过程中没有正在运行的命令并且无硬件更改。

- 2. 以具有 platadmn 权限的用户身份登录到主 SC。
- 3. 禁止故障转移功能:

sc0:*SMS* 用户 :> **/opt/SUNWSMS/bin/setfailover off**

在备用 SC 上:

- 1. 以超级用户身份登录到备用 SC。
- 2. 在备用 SC (SC1) 上停止 SMS:

sc1:# **/etc/init.d/sms stop**

3. 在备用 SC 上备份系统。

在进行其它步骤前运行 smsbackup 命令, 或者获取可从磁盘访问的 smsbackup 文件 (sms\_backup.X.X.cpio) 的最新副本。

sc1:# **/opt/SUNWSMS/bin/smsbackup** 目录名

其中:

目录名 是创建备份文件所在的目录的名称。目录名 需文件的绝对路径。此文件可 以驻留在系统、所连网络或磁带设备上任何您对其具有读 / 写权限的目录中。如果 未指定任何*目录名*,则将在 /var/tmp 下创建备份文件。

指定的*目录名* 必须是以 UFS 文件系统装入的。指定一个 TMPFS 文件系统, 例如 /tmp,将导致 smsbackup 失败。如果不能确定*目录名* 是否是以 UFS 文件系统装 入的, 请键入:

sc1:# **/usr/bin/df -F ufs** 目录名

UFS 文件系统将返回目录信息。任何其它类型的文件系统将返回警告信息。

## <span id="page-26-0"></span>在备用 SC 上执行 SMS 软件的类型 1 安装或升级

注意 – 仅当执行类型 1 安装时执行此操作。否则, 继续执行第 11 [页的"安装](#page-26-2) SMS [软件包"。](#page-26-2)

### <span id="page-26-1"></span>▼ 安装 Solaris 操作环境

1. 根据 Solaris 安装指导,安装或升级 Solaris 9 操作环境。请参考 《*Solaris 9 09/02 (SPARC Platform Edition) Installation Guide*》以获取详细的安装指导。 以下各节中的说明假定系统在运行 Solaris 9 操作环境的 Entire Distribution

 $($  完整发行版) 软件组 (或更高的版本)。 SMS 1.2\_s9 不可在软件版本 低 于 Solaris 9 09/02 或软件组少 于 Entire Distribution (完整发行版)的条件下运行。应 根据各增补程序的指导应用所有相关的增补程序。

注意 – 在系统控制器上重新安装 Solaris 操作环境时,必须选择英语 ('C') 语言环境。 在 SC 上, SMS 不支持 Solaris 除英语之外的其它语言环境。

<span id="page-26-2"></span>2. 一旦操作环境已成功安装,请继续执行第 11 [页的 "安装](#page-26-2) SMS 软件包"。

### 安装 SMS 软件包

要安装 SMS 软件包, 请按照第 11 [页的 "使用](#page-26-3) Web Start 安装 SMS 软件包"或[第](#page-32-0) 17 [页的 "手动安装](#page-32-0) SMS 软件包"过程中介绍的步骤操作。

<span id="page-26-3"></span>▼ 使用 Web Start 安装 SMS 软件包

可以用 Web Start 执行从 Web 或 CD-ROM 的重新安装。

- 1. 以超级用户身份登录到备用 SC。
- 2. 将 DISPLAY 环境变量设置为当前主机。

对于 sh(1) 或 ksh(1), 键入:

```
sc1: # DISPLAY= 主机名 :0
sc1: # export DISPLAY
```
其中:

主机名 是用于图形化显示 Web Start 的计算机的主机名。 对于  $csh(1)$ , 键入:

sc1: # **setenv DISPLAY** 主机名 **:0.0**

其中:

主机名 是用于图形化显示 Web Start 的计算机的主机名。

### 3. 将目录切换至 SMS 1.2 软件包所在的位置:

■ 如果是从 Web 下载的软件安装:

sc1: # **cd /** 下载目录 **/sms\_1\_2\_sparc/**

■ 如果是从 CD-ROM 安装软件:

sc1: # **cd /cdrom/cdrom0**

4. 输入以下命令启动 Web Start:

sc1: # **./installer**

### 出现 "Welcome"屏幕:

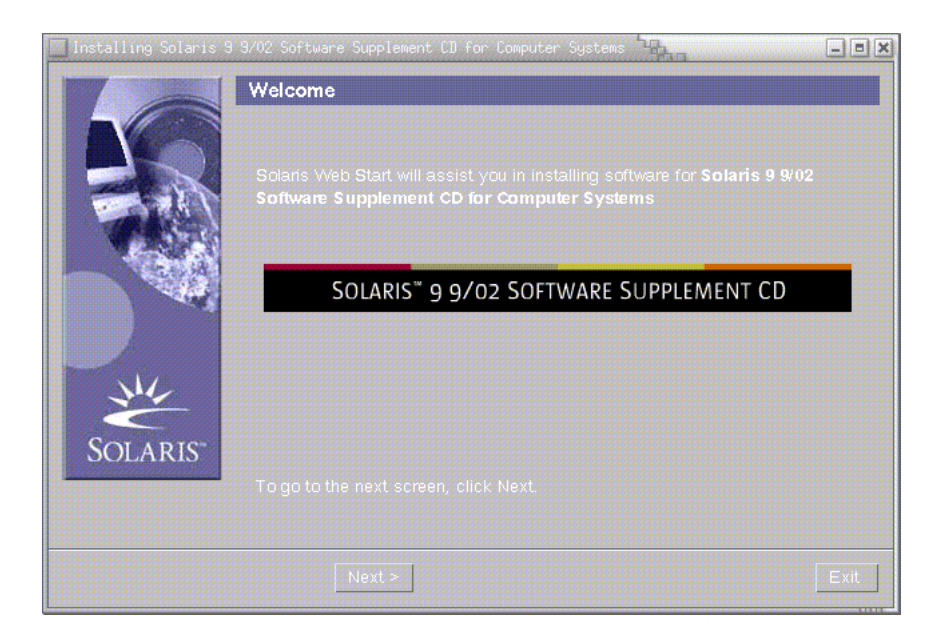

### 5. 单击 "下一个 (Next)"。

显示 "Locale Selection"对话框:

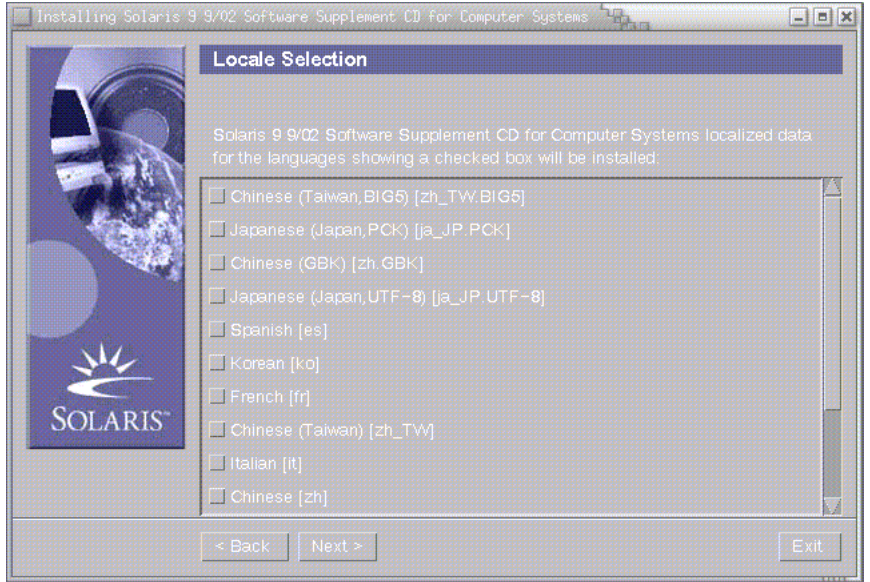

注意 - SMS 1.2 不可用于除英语之外的其它语言。英语是缺省语言, 不要 勾选任何 语言复选框。单击 "下一个 (Next)"。

6. 单击 "下一个 (Next)"。

显示 "Product Selection"对话框:

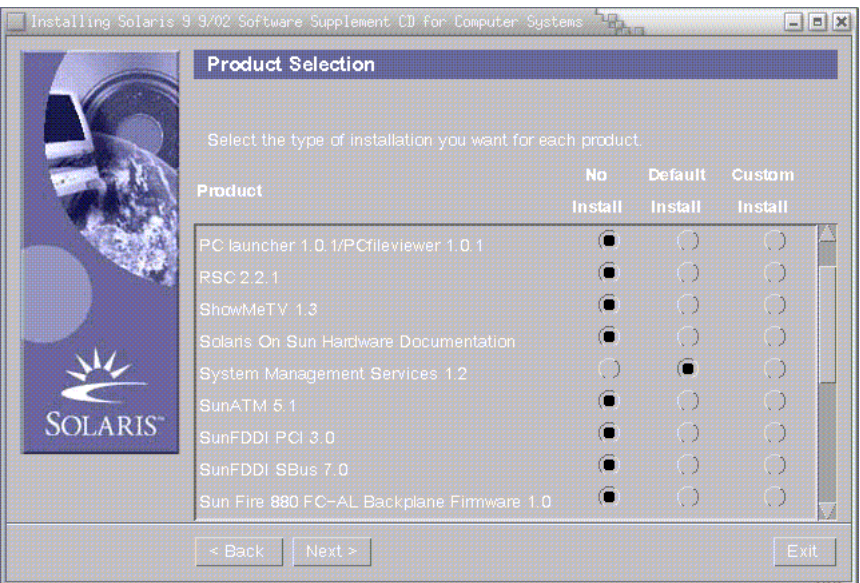

确保除 SMS 之外, 所有产品都选中"No Install"。为 SMS 选择"Default Install"。

7. 单击 "下一个 (Next)"。

显示 "Ready to Install" 对话框:

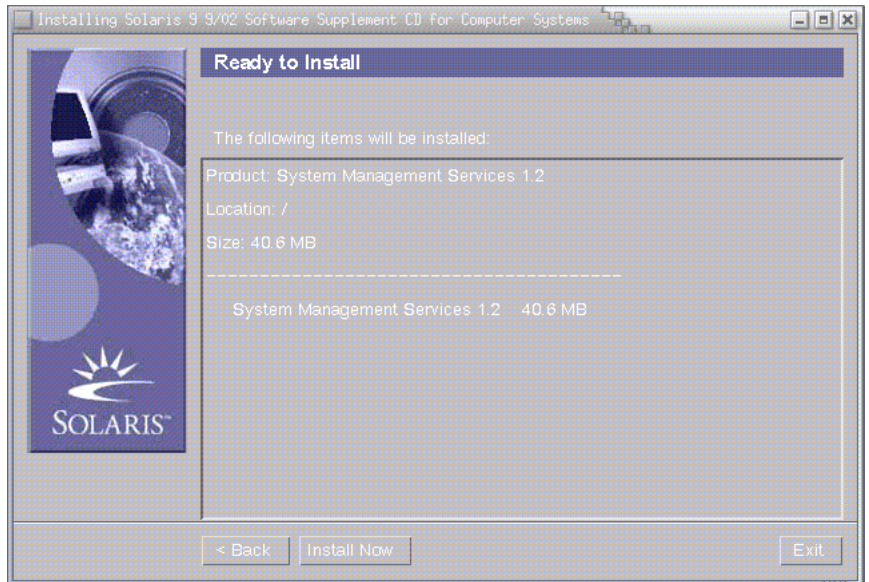

8. 验证是否有足够的磁盘空间,以便符合 "Ready to Install"对话框内所显示的要求:

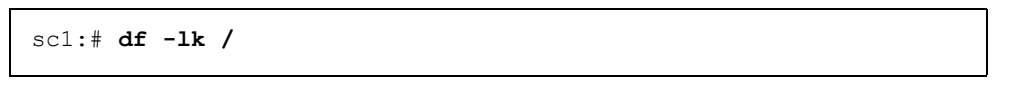

注意 – Web Start 会将联机 System Management Services (SMS) Reference Manual 页 (手册页)自动安装到 /opt/SUNWSMS/man/sman1m 下。为避免冲突, 请勿更改 此位置。

9. 单击 "现在安装 (Install Now)"。

出现 "Installing"屏幕:

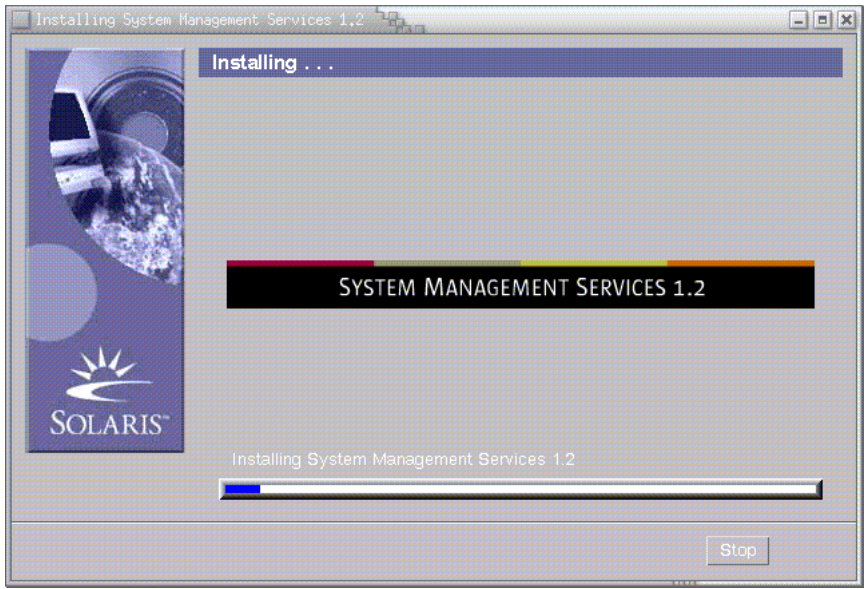

等待安装完成和显示 "Installation Summary"对话框。

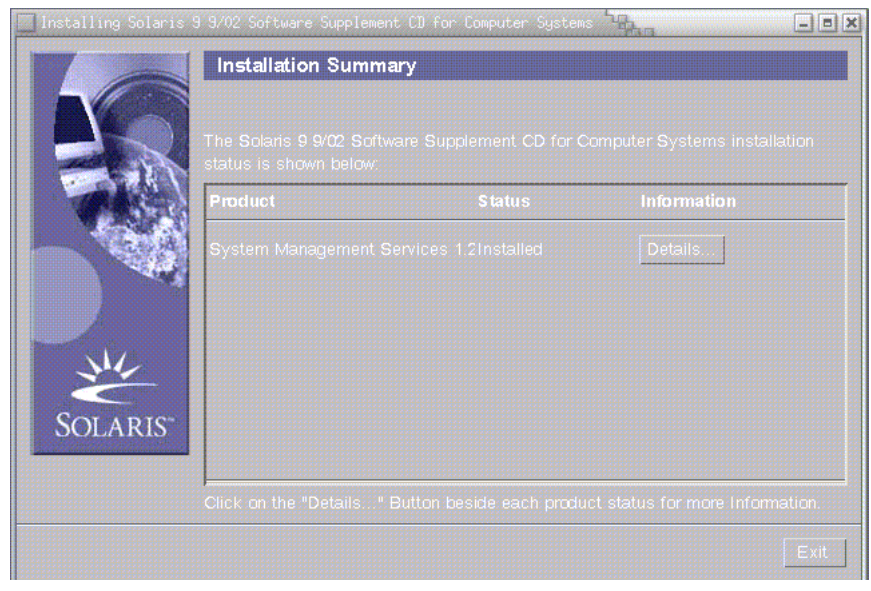

<span id="page-31-0"></span>10. 单击 "退出 (Exit)"。

- 11. 应用所有的增补程序,除非在增补程序安装指导中注明不需安装。 请参见第 56 [页的 "增补程序"](#page-71-0)。成功安装增补程序之后,即可进行[步骤](#page-31-0) 10。
- 12. 继续执行第 20 [页的 "恢复](#page-35-1) SMS 配置"。

### <span id="page-32-0"></span>▼ 手动安装 SMS 软件包

- 1. 以超级用户身份登录到备用 SC。
- 2. 将目录切换至 SMS 1.2 软件包所在的位置:
	- 如果是用从 Web 下载的软件安装, 键入:

```
sc1: # cd / 下载目录
/sms_1_2_sparc/System_Management_Services_1.2/Product
```
■ 如果是从 CD-ROM 安装软件; 将 Solaris 9 Supplemental CD 放置于 SC 的  $CD$ -ROM 驱动器中, 然后键入:

```
sc1: # cd /cdrom/cdrom0/System_Management_Services_1.2/Product
```
注意 – pkgadd(1M) 命令会将联机 System Management Services (SMS) Reference Manual 页 (手册页)自动安装到 /opt/SUNWSMS/man/sman1m 下。为避免冲 突,请勿 更改此位置。

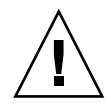

警告 – 至关重要的一点是: 请*首先* 安装 SUNSMSr 软件包, 然后 安装 SUNWSMSop 软件包。在安装了这两个软件包之后,可以按任何方便的顺序安装其 它的所有软件包。

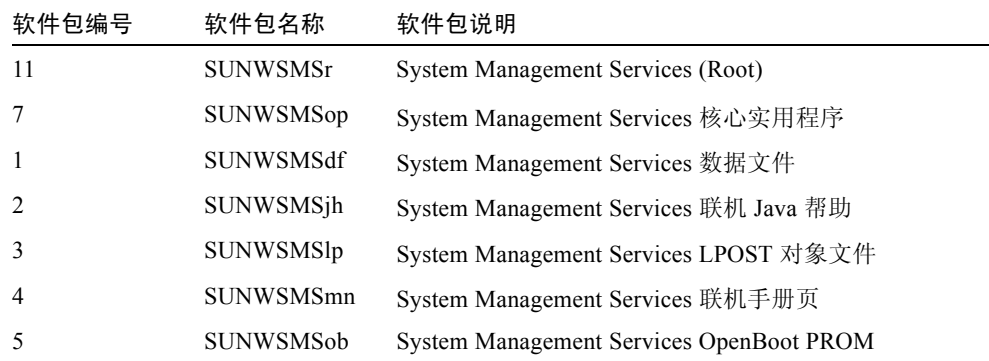

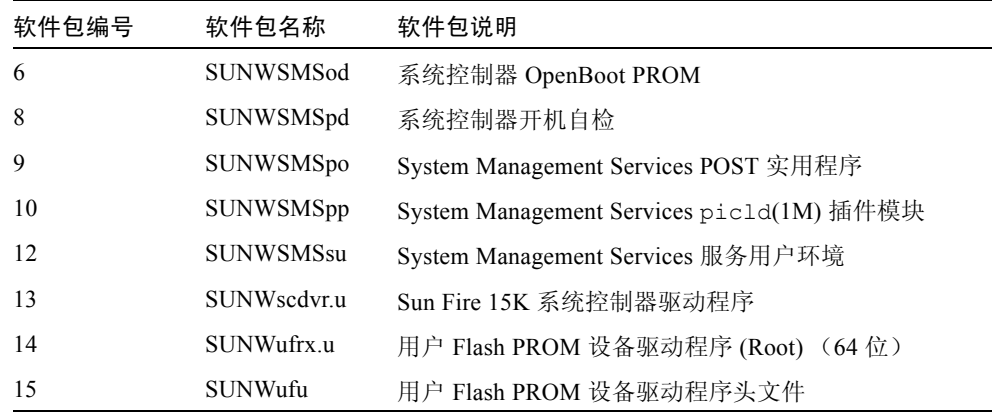

3. 使用 pkgadd(1M) 命令添加软件包。

sc1: # **pkgadd -d .**

系统显示可用软件包列表。

```
The following packages are available:
1 SUNWSMSdf System Management Services Data Files
        (sparc) 1.2.0,REV=2001
  2 SUNWSMSjh System Management Services On-Line Javahelp
        (sparc) 1.2.0,REV=2001
 3 SUNWSMSlp System Management Services LPOST object files
        (sparc) 25.0.0,REV=2.0.0
  4 SUNWSMSmn System Management Services On-Line Manual Pages
        (sparc) 1.2.0,REV=2001
 5 SUNWSMSob System Management Services OpenBoot PROM
         (sparc) 1.2.0,REV=2001
 6 SUNWSMSod System Controller OpenBoot PROM
        (sparc) 1.2.0,REV=2001
 7 SUNWSMSop System Management Services Core Utilities
        (sparc) 1.2.0,REV=2001
 8 SUNWSMSpd System Controller Power On Self Test
        (sparc) 1.2.0,REV=2001
 9 SUNWSMSpo System Management Services POST Utilities
        (sparc) 1.2.0,REV=2001
10 SUNWSMSpp System Management Services picld(1M) Plug-in Module
         (sparc) 1.2.0,REV=2001
11 SUNWSMSr System Management Services, (Root)
        (sparc) 1.2.0,REV=2001
12 SUNWSMSsu System Management Services Service User Environment
        (sparc) 1.2.0,REV=2001
13 SUNWscdvr.u Sun Fire 15K System Controller drivers
        (sparc) 1.2.0,REV=2001
14 SUNWufrx.u User Flash PROM Device Driver (64-bit), (Root)
        (sparc) 2.0,REV=2001
15 SUNWufu User Flash PROM Device Driver Header Files
        (sparc) 2.0,REV=2001
```
#### 4. 输入希望安装的软件包的编号,用逗号分隔。

在本例中, 11 和 7 分别代表 SUNSMSr 和 SUNWSMSop,它们必须列在第一和第二 的位置处。

```
Select package(s) you wish to process (or 'all' to process all 
packages). (default: all) [?,??,q]: 11,7,1-6,8-10,12-15
```
5. 对出现的所有有关软件包安装的问题都回答 y (是)。

6. 验证所有的软件包都已安装完毕。

sc1: # **pkginfo -c SMS**

sc1: # **pkginfo -i SUNWufrx SUNWufu**

7. (可选)列出任何只完成部分安装的软件包的名称。

sc1: # **pkginfo -p**

删除并重新安装所列出的任何软件包。如果问题还未解决,请与您的 Sun 服务代表 联系。

- 8. 您已经完成了软件包的手动安装。
- 9. 应用所有的增补程序,除非在增补程序安装指导中注明不需安装。 请参见第 56 [页的 "增补程序"](#page-71-0)。成功安装增补程序之后,即可进行[步骤](#page-35-2) 10。
- <span id="page-35-2"></span>10. 继续执行第 20 [页的 "恢复](#page-35-1) SMS 配置"。

## 在备用 SC 上恢复 SMS 配置

- <span id="page-35-1"></span><span id="page-35-0"></span>▼ 恢复 SMS 配置
	- 1. 恢复 SMS 配置。

注意 – 为了能让 smsrestore 正常工作,必须在系统中安装增补程序 112547。

#### 对于重新安装或类型 1 安装:

运行 smsrestore 以恢复 smsbackup 文件, 然后继续执行第 22 页的"使用 smsconfig(1M) 命令配置 [Management Network \(MAN\)](#page-37-1)"。

sc1:# **/opt/SUNWSMS/bin/smsrestore** 文件名
其中:

文件名是备份文件的绝对路径,它是由 smsbackup(IM) 命令创建的。文件名必 须包含该文件的完整路径名。此文件可以驻留在系统、所连网络或磁带设备上的任 何位置。如果没有指定任何文件名,将收到错误消息。

注意 – 一旦 smsrestore 命令执行结束, 您将看到下列消息: "Please set the desired SMS failover state."请忽略此消息。

#### 对于类型 2 安装:

先运行 smsversion, 然后运行 smsrestore。

```
sc1:#/opt/SUNWSMS/bin/smsversion 
smsversion: Active SMS version <1.1>
smsversion: SMS version 1.1 installed 
smsversion: SMS version 1.2 installed
Please select from one of the following installed SMS versions.
1) 1.1 
2) 1.2 
3) Exit
Select version: 2
You have selected SMS Version 1.2
Is this correct? [y,n] y
smsversion: Upgrading SMS from <1.1> to <1.2>.
To move to a different version of SMS an archive of
critical files will be created.What is the name of
the directory or tape device where the archive will be stored? 
[/var/tmp][return]
smsversion: Backup configuration file created: 
/var/tmp/sms_backup.1.1.cpio
smsversion: Switching to target version <1.2>.
smsversion: New Version <1.2> Active
smsversion: Active SMS version <1.2>
To use the previous SMS configuration settings type:
smsrestore /var/tmp/sms backup.1.1.cpio
NOTE: When switching to another SMS version, the user must choose
 (via use of smsrestore) to restore the configuration settings
  from the previously active version.
```
sc1:# **/opt/SUNWSMS/bin/smsrestore** 文件名

其中:

文件名是备份文件的绝对路径,它是由 smsbackup(1M) 命令创建的。文件名必 须包含该文件的完整路径名。此文件可以驻留在系统、所连网络或磁带设备上的任 何位置。如果没有指定任何*文件名*, 将收到错误消息。

注意 – 一旦 smsrestore 命令执行结束, 您将看到下列消息: "Please set the desired SMS failover state."请忽略此消息。

2. 继续执行第 22 页的 "使用 smsconfig(1M) 命令配置 [Management Network](#page-37-0)   $(MAN)$ "。

# 在备用 SC 上配置 MAN 网络

<span id="page-37-0"></span>▼ 使用 smsconfig(1M) 命令配置 Management Network (MAN)

要正确配置 Management Network,您需要执行以下操作:

- 运行 smsconfig -m
- 编辑 /etc/nsswitch.conf
- 编辑 Solaris 名称软件。
- 重新引导 SC。
- 1. 确保您已阅读并填好了 《*Sun Fire 15K/12K System Site Planning Guide*》中的信息。

注意 – 使用"NONE"作为*网络 ID* 可以将域排除在 I1 网络配置之外。这仅适用于 I1 网络。

- 2. 请阅读 smsconfig(1M) 手册页。
- 3. 以超级用户身份登录到备用 SC。
- 4. 要显示、查看或更改 Management Network 设置,键入:

sc1: # **/opt/SUNWSMS/bin/smsconfig -m**

5. 根据您在 《*Sun Fire 15K/12K System Site Planning Guide*》中为站点收集的信息回 答问题。

在下例中,显示的是 IPv4,接受了 Solaris 9 Supplemental CD 提供的缺省设置。 IPv6 网络示例稍有不同。其中将没有对 netmasks 的提示信息,并且除 /etc/hosts外, 还将修改 /etc/ipnodes。

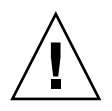

警告 – 下例中的 IP 地址 只是示例 而已。请参考 《*Sun Fire 15K/12K System Site Planning Guide*》获取所在网络中的有效 IP 地址。在某些情况下,使用无效的网络 IP 地址有可能导致系统无法引导!

注意 – 外部网络中, 每个 SC 上的故障转移、 hme0 和 eri1 的 IP 地址必须唯一。两 个 SC 具有相同的动态 IP 地址。

有关 smsconfig -m 的更多信息,请参考 《*System Management Services (SMS) 1.2 Administrator Guide for the Sun Fire 15K/12K Systems*》的 "MAN Configuration "一节 及 smsconfig 手册页。

```
sc1: # smsconfig -m
The platform name identifies the entire host machine to the SMS
  software. The platform name occupies a different name space than
 domain names (hostnames of bootable systems).
What is the name of the platform this SMS will service [sun15]? 
sun15
Configuring the External Network for Community C1
Do you want to define this Community? [y,n] y
Enter NICs associated with community C1 [hme0 eri1]: [Return]
Enter Logical/Floating IP hostname for community C1 [sun15-sc-
C1]:[Return]
Enter IPMP IP address for sun15-sc-C1:10.1.1.50
Enter Netmask for community C1: 255.255.255.0
Enter IPMP hostname for community C1 failover address [sun15-sc0- 
C1-failover]:[Return]
Enter IPMP IP address for sun15-sc0-C1-failover:10.1.1.51
Enter IPMP hostname for hme0 [sun15-sc0-hme0]:[Return]
Enter IPMP IP address for hme0: 10.1.1.52
Enter IPMP hostname for eri1 [sun15-sc0-eri1]:[Return]
Enter IPMP IP address for sun15-sc0-eri1: 10.1.1.53
Hostname IP Address (platform=sun15)
-------- ----------
sun15-sc-C1 10.1.1.50
sun15-sc0-C1-failover 10.1.1.51
```

```
sun15-sc0-hme0 10.1.1.52
sun15-sc0-eri1 10.1.1.53
Do you want to accept these network settings? [y,n] y
Configuring the External Network for Community C2
Do you want to define this Community? [y,n] n
Configuring I1 Management Network - 'I1' is the Domain to SC MAN.
MAN I1 Network Identification
Enter the IP network number (base address) for the I1 network: 
10.2.1.0
Enter the netmask for the I1 MAN network 
[255.255.255.224]:[Return]
Hostname IP Address (platform=sun15)
-------- ----------
netmask-i1 255.255.255.224
sun15-sc-i1 10.2.1.1
sun15-a 10.2.1.2
sun15-b 10.2.1.3
sun15-c 10.2.1.4
sun15-d 10.2.1.5
sun15-e 10.2.1.6
sun15-f 10.2.1.7
sun15-g 10.2.1.8
sun15-h 10.2.1.9
sun15-i 10.2.1.10
sun15-i 10.2.1.11
sun15-k 10.2.1.12
sun15-1 10.2.1.13
sun15-m 10.2.1.14
sun15-n 10.2.1.15
sun15-o 10.2.1.16
sun15-p 10.2.1.17
sun15-q 10.2.1.18
sun15-r 10.2.1.19
Do you want to accept these network settings? [y,n] y
Configuring I2 Management Network - 'I2' is for SC to SC MAN.
MAN I2 Network Identification
Enter the IP network number (base address) for the I2 network:
10.3.1.0
```

```
Enter the netmask for the I2 MAN network 
[255.255.255.252]:[Return]
Hostname IP Address (platform=sun15)
-------- ---------- 
netmask-i2 255,255,255,252
sun15-sc0-i2 10.3.1.1
sun15-sc1-i2 10.3.1.2
Do you want to accept these settings? [y,n] y
Creating /.rhosts to facilitate file propagation...done
MAN Network configuration modified!
Changes will take effect on next reboot.
The following changes are about to be applied to the "/etc/hosts" 
hosts file.
----------------------
ADD: 10.2.1.2 sun15-a #smsconfig-entry#
ADD: 10.2.1.3 sun15-b #smsconfig-entry#
ADD: 10.2.1.4 sun15-c #smsconfig-entry#
ADD: 10.2.1.5 sun15-d #smsconfig-entry#
ADD: 10.2.1.6 sun15-e #smsconfig-entry#
ADD: 10.2.1.7 sun15-f #smsconfig-entry#
ADD: 10.2.1.8 sun15-g #smsconfig-entry#
ADD: 10.2.1.9 sun15-h #smsconfig-entry#
ADD: 10.2.1.10 sun15-i #smsconfig-entry#
ADD: 10.2.1.11 sun15-j #smsconfig-entry#
ADD: 10.2.1.12 sun15-k #smsconfig-entry#
ADD: 10.2.1.13 sun15-l #smsconfig-entry#
ADD: 10.2.1.14 sun15-m #smsconfig-entry#
ADD: 10.2.1.15 sun15-n #smsconfig-entry#
ADD: 10.2.1.16 sun15-o #smsconfig-entry#
ADD: 10.2.1.17 sun15-p #smsconfig-entry#
ADD: 10.2.1.18 sun15-q #smsconfig-entry#
ADD: 10.2.1.19 sun15-r #smsconfig-entry#
ADD: 10.2.1.1 sun15-sc-i1 #smsconfig-entry#
ADD: 10.1.1.50 sun15-sc-C1 #smsconfig-entry#
ADD: 10.1.1.51 sun15-sc0-C1-failover #smsconfig-entry#
ADD: 10.1.1.52 sun15-sc0-hme0 #smsconfig-entry#
ADD: 10.1.1.53 sun15-sc0-eri1 #smsconfig-entry#
ADD: 10.3.1.1 sun15-sc0-i2 #smsconfig-entry#
ADD: 10.3.1.2 sun15-sc1-i2 #smsconfig-entry#
----------------------
Update the hosts file, "/etc/hosts", with these changes? [y,n] y
Hosts file "/etc/hosts" has been updated.
The following information is about to be applied to the 
"/etc/netmasks" file.
----------------------
```

```
ADD network: 10.1.1.50, mask: 255.255.255.0
ADD network: 10.2.1.0, mask: 255.255.255.224
ADD network: 10.3.1.0, mask: 255.255.255.224
----------------------
Update the netmasks file, "/etc/netmasks", with these changes? 
[y,n] y
Netmasks files "etc/netmasks" has been updated.
sc1:#
```
注意 – 使用 smsconfig -m 命令对某一 SC 上的网络配置进行更改后,必须在另 一 SC 上进行同样的更改。网络配置不会自动再生。

- 6. 为 SMS 配置名称服务
- 7. 以超级用户身份登录到 SC。
- 8. 编辑 /etc/nsswitch.conf 文件。
	- a. password、 group、 hosts、 netmasks 和 ethers 的第一项应是 files。 接着,列出其它正在使用的名称服务,例如 nis 或 DNS。

下面的示例显示了 /etc/nsswitch.conf 文件的部分正确内容。数据库项的 查找顺序是先查 files,然后查找名称服务。

```
sc1: # vi /etc/nsswitch.conf
...
passwd: files nis
group: files nis
...
hosts: files nis
...
netmasks: files nis
...
ethers: files nis
...
```
注意 – smsconfig 会自动用 SC 上所有专用主机名称和逻辑地址更新文件 /etc/netmasks 和 /etc/inet/hosts。

9. 根据实际情况,更新您的 Solaris 名称软件 (NIS 、 NIS+ 、 DNS 等)。

10. 配置 SMS 组。请参见第 43 页的 "将用户添加到 SMS [组并配置目录访问权限"](#page-58-0)。

注意 – 为了正确设置 ACL, 您必须使用 smsconfig -a 命令重新添加用户组。通 过手动对旧 /etc/group 文件的编辑或复制,可限制或拒绝用户访问。

11. 添加用户到 SMS 组后:

若您是在执行重新安装或类型 1 安装,请继续执行第 27 [页的 "将控制权切换到备](#page-42-0) 用 [SC](#page-42-0)"。

若您是在执行类型 2 安装,请继续执行第 27 [页的 "升级](#page-42-1) Solaris 操作环境"。

## 在备用 SC 上执行 Solaris 操作环境的类型 2 升级

注意 – 仅当执行类型 2 安装时执行此操作。否则, 继续执行第 11 [页的"安装](#page-26-0) SMS [软件包"。](#page-26-0)

## <span id="page-42-1"></span>▼ 升级 Solaris 操作环境

1. 根据 Solaris 安装指导,安装或升级 Solaris 9 操作环境。请参阅 《*Solaris 9* 安装 指南》(《*Solaris 9 Installation Guide*》)以获得详细的安装指导。

以下各节中的说明假定系统在运行 Solaris 9 操作环境的 Entire Distribution (完整发行版)软件组 (或更高的版本)。 SMS 1.2\_s9 不可在软件版本低于 Solaris 9 09/02 或软件组少 于 Entire Distribution (完整发行版)的条件下运行。应 根据各增补程序的指导应用所有相关的增补程序。

注意 – 在系统控制器上重新安装 Solaris 操作环境时,必须选择英语 ('C') 语言环境。 在 SC 上, SMS 不支持 Solaris 除英语之外的其它语言环境。

2. 一旦操作环境已成功安装,请继续执行第 27 [页的 "将控制权切换到备用](#page-42-0) SC"。

## 将控制权切换到备用 SC

### <span id="page-42-0"></span>▼ 将控制权切换到备用 SC

1. 以超级用户身份登录到主 SC (SC0)。

2. 在主 SC 上停止 SMS:

sc0:# **/etc/init.d/sms stop**

3. 登录到备用 SC (SC1) 并转至 OpenBoot PROM 提示符下。

```
sc1:# shutdown -y -g0 -i0
...[ 系统消息 ]
ok
```
#### 4. 引导备用 SC。

ok **boot -rv**

为使更改生效, 您必须重新引导 SC。重新引导系统后, 网络配置到此已完成, SMS 将启动,并且 SC1 成为主 SC。

5. 接下来:

对于重新安装,请继续执行第 30 [页的 "重新安装或升级原先的主](#page-45-0) SC"。 对于类型 1 或类型 2 安装, 请继续执行第 28 页的 "更新 [Flash PROM](#page-43-0)"。

## 更新备用 SC 和系统板上的 Flash PROM

## <span id="page-43-0"></span>▼ 更新 Flash PROM

升级 SMS 软件时,必须在主和备用 SC 上更新 SC 的 Flash PROM。您还必须更新 系统板上的 CPU Flash PROM。应在创建系统权限后立即执行对 Flash PROM 的升 级。要运行 flashupdate(1M) 命令, 您必须具有平台权限。

更新 Flash PROM 对于软件重新安装并非必要。

注意 - 要更新 SC 的 PROM, 必须能够访问以下驱动程序:

```
sc1:# ls -l /dev/uflash*
lrwxrwxrwx 1 root other 62 Oct 16 20:30 /dev/uflash0 -> 
../devices/pci@1f,0/pci@1,1/ebus@1/flashprom@10,400000:uflash0
lrwxrwxrwx 1 root other 62 Oct 16 20:30 /dev/uflash1 -> 
../devices/pci@1f,0/pci@1,1/ebus@1/flashprom@10,800000:uflash1
```
注意 – 如果驱动程序不可用,必须在每个 SC 上以超级用户身份运行以下命令:

sc1:*#* **/usr/sbin/devfsadm -i uflash** 

- 1. 以具有 platadmn 权限的用户身份登录到新的主 SC。
- 2. 升级 SC 的 Flash PROM。

使用 flashupdate 更新 SC 的 PROM。

```
sc1:SMS 用户 :> flashupdate -f /opt/SUNWSMS/firmware/SCOBPimg.di 
sc1/fp0
sc1:SMS 用户 :> flashupdate -f /opt/SUNWSMS/firmware/SSCPOST.di 
sc1/fp1
```
有关 flashupdate(1M) 的更多信息,请参考 《*System Management Services (SMS) 1.2 Reference Manual for the Sun Fire 15K/12K Systems*》或 flashupdate 手册页。

3. 升级 CPU 的 Flash PROM。

使用 flashupdate 命令更新所有 CPU 的 Flash PROM。

```
sc1:SMS 用户 :> flashupdate -f /opt/SUNWSMS/hostobjs/sgcpu.flash 
位置
```
有关 flashupdate(1M) 的更多信息,请参考 《*System Management Services (SMS) 1.2 Reference Manual for the Sun Fire 15K/12K Systems*》或 flashupdate 手册页。

4. 转到 OpenBoot PROM 提示符下。

```
sc1:SMS 用户 :>su -
password: [ 超级用户口令 ]
sc1:# shutdown -y -g0 -i0
...[ 系统消息 ]
ok
```
5. 重新引导 SC。键入:

```
ok boot -rv
```
6. 继续执行第 30 [页的 "重新安装或升级原先的主](#page-45-0) SC"。

## 重新安装或升级原先的主 SC

- <span id="page-45-0"></span>▼ 重新安装或升级原先的主 SC
	- 1. 以超级用户身份登录到原先的主 SC。
- 2. 在原先的主 SC (SC0) 上备份系统。

在进行其它步骤前运行 smsbackup 命令, 或者获取可从磁盘访问的 smsbackup 文件 (sms\_backup.X.X.cpio) 的最新副本。

sc0:# **/opt/SUNWSMS/bin/smsbackup** 目录名

其中:

目录名 是创建备份文件所在的目录的名称。目录名 需文件的绝对路径。此文件可 以驻留在系统、所连网络或磁带设备上任何您对其具有读 / 写权限的目录中。如果 未指定任何*目录名*, 则将在 /var/tmp 下创建备份文件。

指定的日录名 必须是以 UFS 文件系统装入的。指定一个 TMPFS 文件系统, 例如 /tmp,将导致 smsbackup 失败。如果不能确定*目录名* 是否是以 UFS 文件系统装 入的,请键入:

sc0:# **/usr/bin/df -F ufs** 目录名

UFS 文件系统将返回目录信息。任何其它类型的文件系统将返回警告信息。

3. 接下来:

对于类型 1 安装, 请继续执行第 11 [页的 "在备用](#page-26-1) SC 上执行 SMS 软件的类型 1 安 [装或升级"。](#page-26-1)

对于重新安装或类型 2 安装,请继续执行第 32 [页的 "在原先的主](#page-47-0) SC 上安装 SMS 1.2 [软件"](#page-47-0)。

# 在原先的主 SC 上执行 Solaris 操作环境的类型 1 安装

注意 – 仅当执行类型 1 安装时执行此操作。否则, 继续执行第 32 页的"在原先的 主 SC 上安装 [SMS 1.2](#page-47-0) 软件"。

## ▼ 安装 Solaris 操作环境

1. 根据 Solaris 安装指导,安装或升级 Solaris 9 操作环境。请参阅 《*Solaris 9* 安装 指南》(《*Solaris 9 Installation Guide*》)以获得详细的安装指导。

以下各节中的指导假定您的系统运行的是 Solaris 9 操作环境的 Entire Distribution (完整发行版)软件组 (或更高版本)。 SMS 1.2 在软件版本*低* 于 Solaris 9 09/02 或软件组少 于 Entire Distribution (完整发行版)的操作 环境下无法运行。应根据各增补程序的指导应用所有相关的增补程序。

注意 – 在系统控制器上重新安装 Solaris 操作环境时,必须选择英语 ('C') 语言环境。 在 SC 上, SMS 不支持 Solaris 除英语之外的其它语言环境。

2. 一旦操作环境已成功安装,请继续执行第 32 [页的 "安装](#page-47-1) SMS 1.2 软件"。

## 在原先的主 SC 上安装 SMS 1.2 软件

### <span id="page-47-1"></span><span id="page-47-0"></span>▼ 安装 SMS 1.2 软件

1. 在原先的主 SC (SC0) 上使用 Web Start 或 CD-ROM 安装 SMS 软件包。

要在原先的主 SC 上安装 SMS 软件,请参见第 11 [页的 "使用](#page-26-2) Web Start 安装 SMS [软件包"](#page-26-2)或第 17 [页的 "手动安装](#page-32-0) SMS 软件包",并在所有有备用 SC 之处替换主 SC。

要在备用 SC上装入 CD-ROM, 请参见第 62 [页的 "将备用](#page-77-0) SC上的 SMS 软件包与 主 SC [共享"。](#page-77-0)

成功退出 Web Start 或完成 SMS 软件包的手动安装,并应用了所有相关的增补程序 后,请继续第 32 [页的 "恢复](#page-47-2) SMS 配置"。

## 在原先的主 SC 上恢复 SMS 配置

#### <span id="page-47-2"></span>▼ 恢复 SMS 配置

1. 在原先的主 SC 上恢复 SMS 配置。

注意 – 为了能让 smsrestore 正常工作,必须在系统中安装增补程序 112547。

对于重新安装和类型 1 安装:

运行 smsrestore。

sc0:#**/opt/SUNWSMS/bin/smsrestore** 文件名

其中:

文件名是备份文件的绝对路径,它是由 smsbackup(1M) 命令创建的。文件名必 须包含该文件的完整路径名。此文件可以驻留在系统、所连网络或磁带设备上的任 何位置。如果没有指定任何文件名,将收到错误消息。

注意 – 一旦 smsrestore 命令执行结束, 您将看到下列消息: "Please set the desired SMS failover state."请忽略此消息。

#### 对于类型 2 安装:

先运行 smsversion, 然后运行 smsrestore。

```
sc0:#/opt/SUNWSMS/bin/smsversion 
smsversion: Active SMS version <1.1>
smsversion: SMS version 1.1 installed 
smsversion: SMS version 1.2 installed
Please select from one of the following installed SMS versions.
1) 1.1 
2) 1.2 
3) Exit
Select version: 2
You have selected SMS Version 1.2
Is this correct? [y,n] y
smsversion: Upgrading SMS from <1.1> to <1.2>.
To move to a different version of SMS an archive of
critical files will be created.What is the name of
the directory or tape device where the archive will be stored? 
[/var/tmp][return]
smsversion: Backup configuration file created: 
/var/tmp/sms_backup.1.1.cpio
smsversion: Switching to target version <1.2>.
smsversion: New Version <1.2> Active
smsversion: Active SMS version <1.2>
To use the previous SMS configuration settings type:
smsrestore /var/tmp/sms backup.1.1.cpio
NOTE: When switching to another SMS version, the user must choose
 (via use of smsrestore) to restore the configuration settings
  from the previously active version.
```
sc0:#**/opt/SUNWSMS/bin/smsrestore** 文件名

其中:

文件名是备份文件的绝对路径,它是由 smsbackup(1M) 命令创建的。*文件名* 必 须包含该文件的完整路径名。此文件可以驻留在系统、所连网络或磁带设备上的任 何位置。如果没有指定任何*文件名*, 将收到错误消息。

注意 – 一旦 smsrestore 命令执行结束, 您将看到下列消息: "Please set the desired SMS failover state."请忽略此消息。

2. 继续执行第 34 页的 "使用 smsconfig(1M) 命令配置 [Management Network](#page-49-0)   $(MAN)$ "。

## 在原先的主 SC 上配置 MAN 网络

<span id="page-49-0"></span>▼ 使用 smsconfig(1M) 命令配置 Management Network (MAN)

要正确配置 Management Network, 您需要执行以下操作:

- 运行 smsconfig -m
- 编辑 /etc/nsswitch.conf
- 编辑 Solaris 名称软件。
- 重新引导 SC。
- 1. 确保您已阅读并填好了 《*Sun Fire 15K/12K System Site Planning Guide*》中的信息。

注意 – 使用"NONE"作为*网络 ID* 可以将域排除在 I1 网络配置之外。这仅适用于 I1 网络。

- 2. 请阅读 smsconfig(1M) 手册页。
- 3. 以超级用户身份登录到原先的主 SC。
- 4. 要显示、查看或更改 Management Network 设置, 键入:

sc0: # **/opt/SUNWSMS/bin/smsconfig -m**

5. 根据您在 《*Sun Fire 15K/12K System Site Planning Guide*》中为站点收集的信息回 答问题。

在下例中,显示的是 IPv4,接受了 Solaris 9 Supplemental CD 提供的缺省设置。 IPv6 网络示例稍有不同。其中将没有对 netmasks 的提示信息,并且除 /etc/hosts外,还将修改/etc/ipnodes。

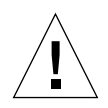

警告 – 下例中的 IP 地址只是示例 而已。请参考 《*Sun Fire 15K/12K System Site Planning Guide*》获取所在网络中的有效 IP 地址。在某些情况下,使用无效的网络 IP 地址有可能导致系统无法引导!

注意 – 外部网络中, 每个 SC 上的故障转移、 hme0 和 eri1 的 IP 地址必须唯一。两 个 SC 具有相同的动态 IP 地址。

有关 smsconfig -m 的更多信息,请参考 《*System Management Services (SMS) 1.2 Administrator Guide for the Sun Fire 15K/12K Systems*》的 "MAN Configuration"一节 和 smsconfig 手册页。

```
sc0: # smsconfig -m
The platform name identifies the entire host machine to the SMS
  software. The platform name occupies a different name space than
 domain names (hostnames of bootable systems).
What is the name of the platform this SMS will service [sun15]? 
sun15
Configuring the External Network for Community C1
Do you want to define this Community? [y,n] y
Enter NICs associated with community C1 [hme0 eri1]: [Return]
Enter Logical/Floating IP hostname for community C1 [sun15-sc-
C1]:[Return]
Enter IPMP IP address for sun15-sc-C1:10.1.1.50
Enter Netmask for community C1: 255.255.255.0
Enter IPMP hostname for community C1 failover address [sun15-sc0- 
C1-failover]:[Return]
Enter IPMP IP address for sun15-sc0-C1-failover:10.1.1.51
Enter IPMP hostname for hme0 [sun15-sc0-hme0]:[Return]
Enter IPMP IP address for hme0: 10.1.1.52
Enter IPMP hostname for eri1 [sun15-sc0-eri1]:[Return]
Enter IPMP IP address for sun15-sc0-eri1: 10.1.1.53
Hostname IP Address (platform=sun15)
-------- ----------
sun15-sc-C1 10.1.1.50
sun15-sc0-C1-failover 10.1.1.51
```

```
sun15-sc0-hme0 10.1.1.52
sun15-sc0-eri1 10.1.1.53
Do you want to accept these network settings? [y,n] y
Configuring the External Network for Community C2
Do you want to define this Community? [y,n] n
Configuring I1 Management Network - 'I1' is the Domain to SC MAN.
MAN I1 Network Identification
Enter the IP network number (base address) for the I1 network: 
10.2.1.0
Enter the netmask for the I1 MAN network 
[255.255.255.224]:[Return]
Hostname IP Address (platform=sun15)
-------- ----------
netmask-i1 255.255.255.224
sun15-sc-i1 10.2.1.1
sun15-a 10.2.1.2
sun15-b 10.2.1.3
sun15-c 10.2.1.4
sun15-d 10.2.1.5
sun15-e 10.2.1.6
sun15-f 10.2.1.7
sun15-g 10.2.1.8
sun15-h 10.2.1.9
sun15-i 10.2.1.10
sun15-i 10.2.1.11
sun15-k 10.2.1.12
sun15-1 10.2.1.13
sun15-m 10.2.1.14
sun15-n 10.2.1.15
sun15-o 10.2.1.16
sun15-p 10.2.1.17
sun15-q 10.2.1.18
sun15-r 10.2.1.19
Do you want to accept these network settings? [y,n] y
Configuring I2 Management Network - 'I2' is for SC to SC MAN.
MAN I2 Network Identification
Enter the IP network number (base address) for the I2 network: 
10.3.1.0
```

```
Enter the netmask for the I2 MAN network 
[255.255.255.252]:[Return]
Hostname IP Address (platform=sun15)
-------- ---------- 
netmask-i2 255,255,255,252
sun15-sc0-i2 10.3.1.1
sun15-sc1-i2 10.3.1.2
Do you want to accept these settings? [y,n] y
Creating /.rhosts to facilitate file propagation...done
MAN Network configuration modified!
Changes will take effect on next reboot.
The following changes are about to be applied to the "/etc/hosts" 
hosts file.
----------------------
ADD: 10.2.1.2 sun15-a #smsconfig-entry#
ADD: 10.2.1.3 sun15-b #smsconfig-entry#
ADD: 10.2.1.4 sun15-c #smsconfig-entry#
ADD: 10.2.1.5 sun15-d #smsconfig-entry#
ADD: 10.2.1.6 sun15-e #smsconfig-entry#
ADD: 10.2.1.7 sun15-f #smsconfig-entry#
ADD: 10.2.1.8 sun15-g #smsconfig-entry#
ADD: 10.2.1.9 sun15-h #smsconfig-entry#
ADD: 10.2.1.10 sun15-i #smsconfig-entry#
ADD: 10.2.1.11 sun15-j #smsconfig-entry#
ADD: 10.2.1.12 sun15-k #smsconfig-entry#
ADD: 10.2.1.13 sun15-l #smsconfig-entry#
ADD: 10.2.1.14 sun15-m #smsconfig-entry#
ADD: 10.2.1.15 sun15-n #smsconfig-entry#
ADD: 10.2.1.16 sun15-o #smsconfig-entry#
ADD: 10.2.1.17 sun15-p #smsconfig-entry#
ADD: 10.2.1.18 sun15-q #smsconfig-entry#
ADD: 10.2.1.19 sun15-r #smsconfig-entry#
ADD: 10.2.1.1 sun15-sc-i1 #smsconfig-entry#
ADD: 10.1.1.50 sun15-sc-C1 #smsconfig-entry#
ADD: 10.1.1.51 sun15-sc0-C1-failover #smsconfig-entry#
ADD: 10.1.1.52 sun15-sc0-hme0 #smsconfig-entry#
ADD: 10.1.1.53 sun15-sc0-eri1 #smsconfig-entry#
ADD: 10.3.1.1 sun15-sc0-i2 #smsconfig-entry#
ADD: 10.3.1.2 sun15-sc1-i2 #smsconfig-entry#
----------------------
Update the hosts file, "/etc/hosts", with these changes? [y,n] y
Hosts file "/etc/hosts" has been updated.
The following information is about to be applied to the 
"/etc/netmasks" file.
----------------------
```

```
ADD network: 10.1.1.50, mask: 255.255.255.0
ADD network: 10.2.1.0, mask: 255.255.255.224
ADD network: 10.3.1.0, mask: 255.255.255.224
----------------------
Update the netmasks file, "/etc/netmasks", with these changes? 
[y,n] y
Netmasks files "etc/netmasks" has been updated.
sc0:#
```
#### 6. 为 SMS 配置名称服务

- 7. 以超级用户身份登录到 SC。
- 8. 编辑 /etc/nsswitch.conf 文件。
	- a. password、 group、 hosts、 netmasks 和 ethers 的第一项应是 files。 接着,列出其它正在使用的名称服务,例如 nis 或 DNS。

下面的示例显示了 /etc/nsswitch.conf 文件的部分正确内容。数据库项的 查找顺序是先查 files,然后查找名称服务。

```
sc0: # vi /etc/nsswitch.conf
...
passwd: files nis
group: files nis
...
hosts: files nis
...
netmasks: files nis
...
ethers: files nis
...
```
注意 – smsconfig 会自动用 SC 上所有专用主机名称和逻辑地址更新文件 /etc/netmasks 和 /etc/inet/hosts。

- 9. 根据实际情况,更新您的 Solaris 名称软件 (NIS、 NIS+ 、 DNS 等)。
- 10. 配置 SMS 组。请参见第 43 页的 "将用户添加到 SMS [组并配置目录访问权限"](#page-58-0)。

注意 – 为了正确设置 ACL, 您必须使用 smsconfig -a 命令重新添加用户组。通 过手动对旧 /etc/group 文件的编辑或复制,可限制或拒绝用户访问。

11. 添加用户到 SMS 组后:

对于重新安装和类型 1 安装, 请继续执行第 39 [页的 "重新引导原先的主](#page-54-0) SC"。 对于类型 2 安装, 请继续执行第 39 [页的 "升级](#page-54-1) Solaris 操作环境"。

# 在原先的主 SC 上执行 Solaris 操作环境的类型 2 升级

注意 – 仅当执行类型 2 安装时执行此操作。否则, 继续执行第 11 [页的"安装](#page-26-0) SMS [软件包"。](#page-26-0)

### <span id="page-54-1"></span>▼ 升级 Solaris 操作环境

1. 根据 Solaris 安装指导,升级 Solaris 9 操作环境。有关详细的安装指导,请参阅 《*Solaris 9* 安装指南》(《*Solaris 9 Installation Guide*》)。

以下各节中的说明假定系统在运行 Solaris 9 操作环境的 Entire Distribution (完整发行版)软件组 (或更高的版本)。 SMS 1.2\_s9 不可在软件版本*低* 于 Solaris 9 09/02 或软件组少 于 Entire Distribution (完整发行版)的条件下运行。应 根据各增补程序的指导应用所有相关的增补程序。

注意 – 在系统控制器上重新安装 Solaris 操作环境时,必须选择英语 ('C') 语言环境。 在 SC 上, SMS 不支持 Solaris 除英语之外的其它语言环境。

2. 继续执行第 39 [页的 "重新引导原先的主](#page-54-2) SC"。

## 重新引导原先的主 SC

- <span id="page-54-2"></span><span id="page-54-0"></span>▼ 重新引导原先的主 SC
	- 1. 以超级用户登录到原先的主 SC (SC0) 并转至 OpenBoot PROM 提示符下。

```
sc0:# shutdown -y -g0 -i0
...[ 系统消息 ]
ok
```
2. 引导原先的主 SC。

ok **boot -rv**

为使更改生效,您必须重新引导 SC。一旦重新引导了系统,网络配置即完成。

3. 接下来:

对于重新安装,请继续执行第 41 [页的 "启用故障转移"。](#page-56-0) 对于类型 1 或类型 2 安装, 请继续执行第 40 页的 "更新 [Flash PROM](#page-55-0)"。

## 在原先的主 SC 上更新 Flash PROM

### <span id="page-55-0"></span>▼ 更新 Flash PROM

升级 SMS 软件时,必须在主和备用 SC 上更新 SC 的 Flash PROM。这一步对于软 件重新安装并非必要。

注意 – 您不需要更新 CPU 的 Flash PROM。此操作早已执行,不需再重复。

应在创建系统权限后立即执行对 SC 的 Flash PROM 的更新。要运行 flashupdate(1M) 命令,您必须具有平台权限。

注意 – 要更新 SC 的 PROM, 必须能够访问以下驱动程序:

sc0:*#* **ls -l /dev/uflash**\* lrwxrwxrwx 1 root other 62 Oct 16 20:30 /dev/uflash0 -> ../devices/pci@1f,0/pci@1,1/ebus@1/flashprom@10,400000:uflash0 lrwxrwxrwx 1 root other 62 Oct 16 20:30 /dev/uflash1 -> ../devices/pci@1f,0/pci@1,1/ebus@1/flashprom@10,800000:uflash1

注意 – 如果驱动程序不可用,必须在每个 SC 上以超级用户身份运行以下命令:

sc0:*#* **/usr/sbin/devfsadm -i uflash**

1. 以具有 platadmn 权限的用户身份登录到主 SC。

2. 升级 SC 的 Flash PROM。

使用 flashupdate 更新 SC 的 PROM。

```
sc0:SMS 用户 :> flashupdate -f /opt/SUNWSMS/firmware/SCOBPimg.di 
sc0/fp0
sc0:SMS 用户 :> flashupdate -f /opt/SUNWSMS/firmware/SSCPOST.di 
sc0/fp1
```
有关 flashupdate(1M) 的更多信息,请参考 《*System Management Services (SMS) 1.2 Reference Manual for the Sun Fire 15K/12K Systems*》或 flashupdate 手册页。

3. 转到 OpenBoot PROM 提示符下。

```
sc0:SMS 用户 :> su -
password: [ 超级用户口令 ]
sc0:# shutdown -y -g0 -i0
...[ 系统消息 ]
ok
```
4. 重新引导主 SC (SC0)。键入:

ok **boot -rv**

5. 继续执行第 41 [页的 "启用故障转移"。](#page-56-0)

# 启用主 SC (SC1) 上的故障转移功能

<span id="page-56-0"></span>▼ 启用故障转移

- 1. 以具有 platadmn 权限的用户身份登录到新的主 SC (SC1)。
- 2. 开启故障转移功能。

sc1:*SMS* 用户 :> **/opt/SUNWSMS/bin/setfailover on**

重新安装或升级现在已完成!现在,您可以继续执行第 45 [页的 "创建域"](#page-60-0)。

# 向 SMS 添加用户

SMS 安全模式使用组成员身份来为用户提供执行各种系统管理任务的权限。可用 的系统管理级别和类型取决于用户的组成员的身份。更多的信息,请参照 《*System Management Services (SMS) 1.2 Administrator Guide for the Sun Fire 15K/12K Systems*》中 的第二章 "SMS Security"。

注意 – 一旦软件安装和网络配置完成,必须在主和备用 SC 上运行 smsconfig 以 添加用户。

SMS 用户组 ID 是在初始安装过程中创建的。下表列出了为您设立的用户组:

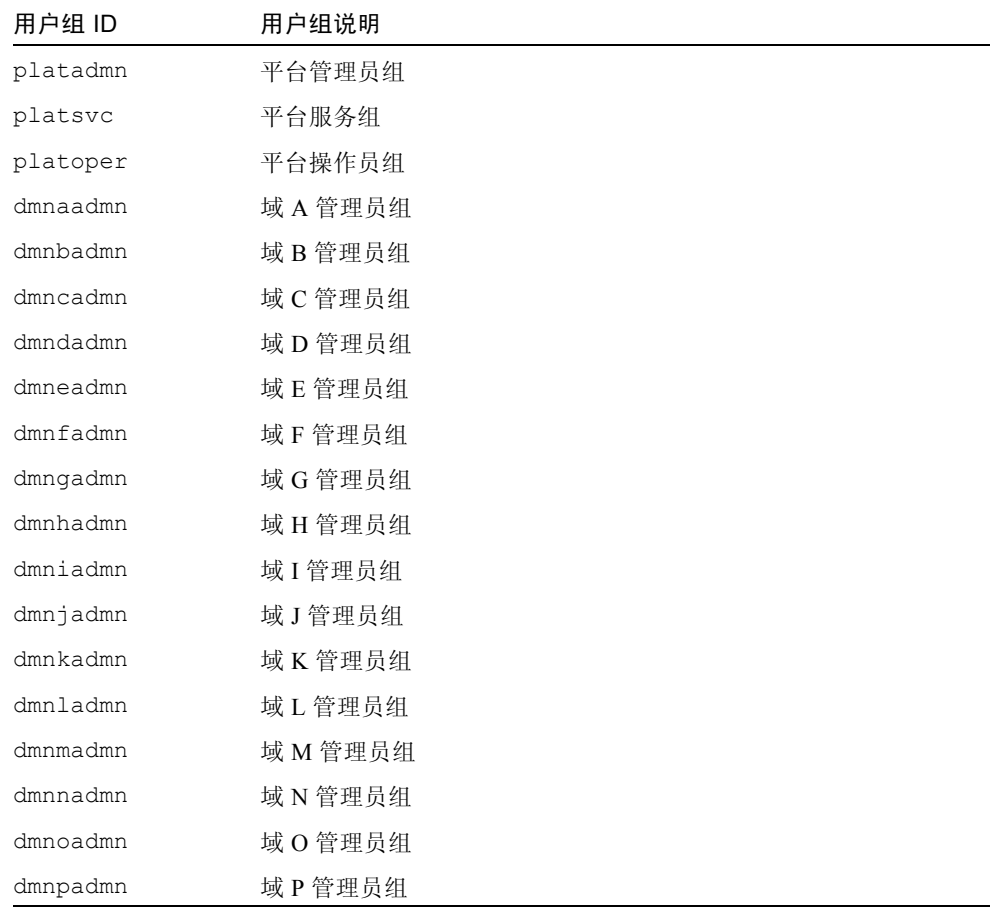

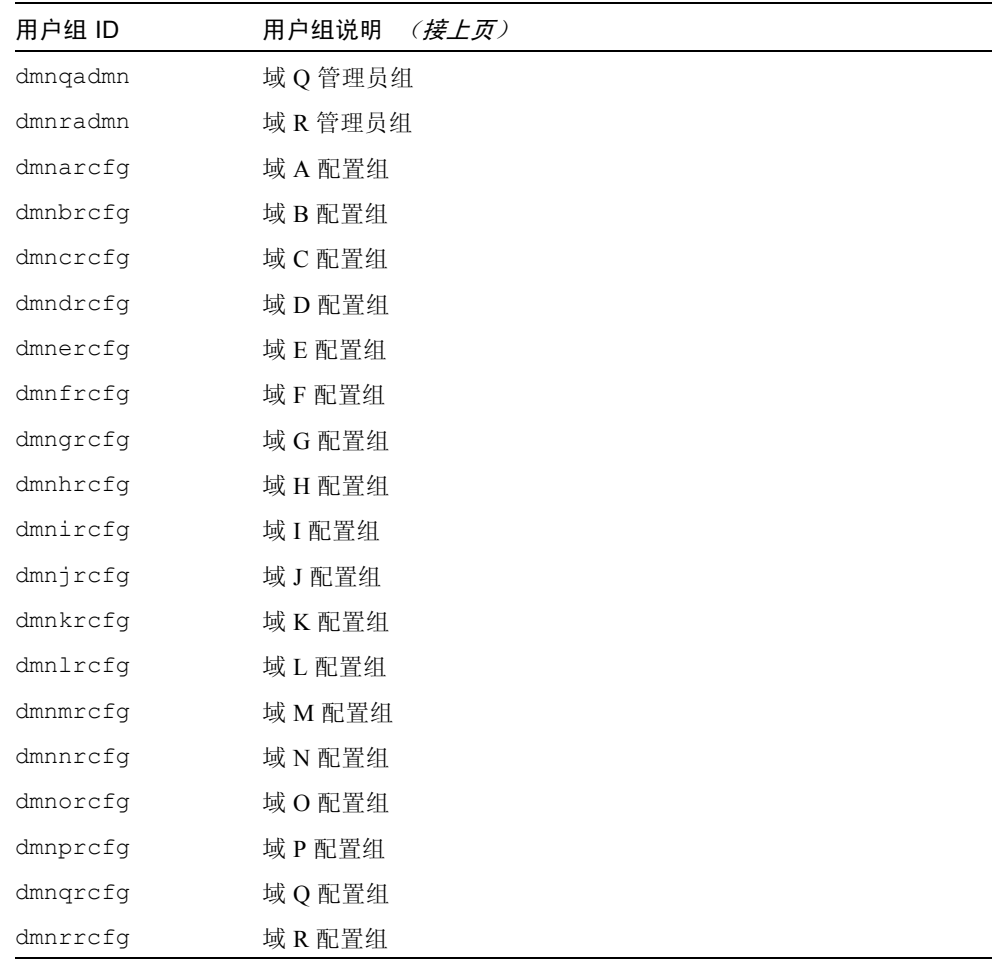

# <span id="page-58-0"></span>▼ 将用户添加到 SMS 组并配置目录访问权限

SMS 提供了将用户添加到 SMS 组并完善用户对 Sun Fire 15K/12K 系统上目录的访 问权限的功能。此功能可保护域的完整性和系统的安全性。

1. 以超级用户身份登录。

2. 要正确配置 SMS 组和管理权限,必须对每个您希望添加的用户执行下列命令。

sc0: # **/opt/SUNWSMS/bin/smsconfig -a -u** 用户名 -G 组名 域ID | platform

其中:

用户名 是系统上的用户帐户名。 组名 是下列有效组名称之一:admn、 rcfg、 oper 或 svc。 域 *ID* 是指域的 ID。有效的域 *ID* 为从 A 到 R,并不区分大小写。 例如,要将一个用户添加到 dmnaadmn 组中,并使之具有访问域 a 上目录的权限, 键入:

sc0: # **/opt/SUNWSMS/bin/smsconfig -a -u fdjones -G admn a** fdjones has been added to the dmnaadmn group All privileges to domain a have been applied.

注意 – 请勿 在 /etc/group 文件的 SMS 组中手动添加或删除用户。这将限制或取 消用户的访问权限。

3. 要列出 SMS 组及其管理权限,使用下面的命令。

sc0: # **/opt/SUNWSMS/bin/smsconfig -l** 域 *ID***|platform**

例如,要显示具有平台权限的所有用户,键入:

```
sc0: # /opt/SUNWSMS/bin/smsconfig -l platform
fdjones
jtd
```
4. 要正确配置 SMS 组和管理权限,必须对每个您希望删除的用户执行下列命令。

sc0: # /opt/SUNWSMS/bin/smsconfig -r -u 用户名 -G 组名 域ID|platform

例如,要从 dmnbadmn 组中删除 fdjones,键入:

sc0: # **/opt/SUNWSMS/bin/smsconfig -r -u fdjones -G admn B** fdjones has been removed from the dmnbadmn group. All access to domain B is now denied.

其中:

用户名 是系统上的有效的用户帐户名。 组名 是下列组名称之一:admn、 rcfg、 oper 或 svc。 域 *ID* 是指域的 ID。有效的域 *ID* 为从 A 到 R,并不区分大小写。

注意 – 请勿 在 /etc/group 文件的 SMS 组中手动添加或删除用户。这将限制或取 消用户的访问权限。

5. 您已成功配置 SMS 用户组。

# <span id="page-60-0"></span>创建域

这一节将介绍创建新域所需的以下过程:

注意 – 要创建一个域, /var/opt/SUNWSMS/data/ 域 *ID* 目录中必须有一个对域 有效的 idprom.image 文件。如果此文件丢失,请与您的 Sun 服务代表联系。

- ["在系统控制器上建立新域"](#page-61-0)
- ["激活域"](#page-63-0)
- ["启动域控制台"](#page-64-0)

## <span id="page-61-0"></span>▼ 在系统控制器上建立新域

以下是本指南中出现的相关提示符示例:

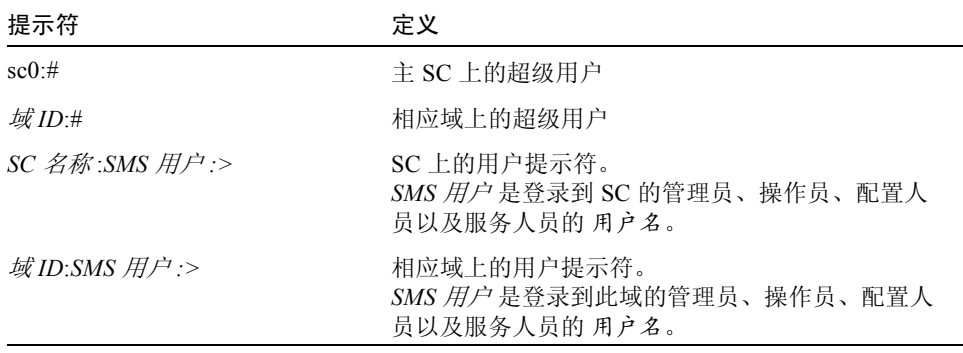

分配给用户的权限取决于用户所属的平台或域组。在此例中,除非另行指定,否则 假定 *SMS* 用户 具有平台和域管理员权限。

注意 – 在以下示例中,平台管理员通过将板添加到域来创建域。如果您希望由域管 理员来创建域,那么必须先由平台管理员运行 setupplatform 并将板置于域可 用组件列表中,然后域管理员才可以运行 addboard。

#### 1. 以具有 platadmn 权限的用户身份登录,并通过添加板来创建域。

sc0:SMS 用户 :> **addboard -d** 域ID -c assign 位置 [位置]

其中:

域 *ID* 是您要创建的域的 ID (A 到 R) 位置 即相应板的位置。以下是有效的位置 格式:

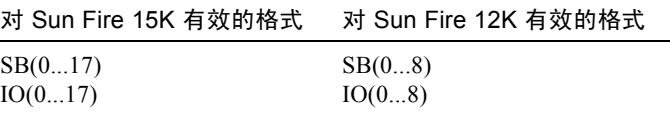

例如,下面的命令会将位于插槽 2、 4 和 7 中的 CPU 板添加到域 A 中。

sc0:*SMS* 用户 :> **addboard -d A -c assign SB2 SB4 SB7**

下一个例子会将位于插槽 3 、 5 和 8 的 I/O 板添加到域 A 中。

sc0:*SMS* 用户 :> **addboard -d A -c assign IO3 IO5 IO8**

2. 如果需要从一个不活动的域中删除板,可以使用 deleteboard(1M) 命令。

sc0:*SMS* 用户 :> **deleteboard -c unassign** 位置 **[** 位置 **]** 

其中:

位置 是指板的位置。以下是有效的位置 格式:

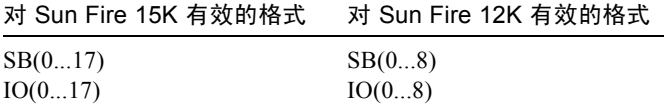

例如,下面的命令可将位于插槽 0 的插槽 2 上的 CPU 板从域 A 删除。

sc0:*SMS* 用户 :> **deleteboard -c unassign SB2**

下一个示例会将插槽 1 的插槽 3 上的 I/O 板从域 A 删除。

sc0:*SMS* 用户 :> **deleteboard -c unassign IO3**

3. 为域添加标记。

sc0:SMS 用户 :> addtag -d 域ID 域标记

其中:

域 *ID* 是您要创建的域的 ID (A 到 R) 域标记 是您要为该域添加的新标记名,例如 domainA。 例如,下面的命令会将域 A 的标记添加到平台配置数据库 (PCD) 中。

sc0:*SMS* 用户 :> **addtag -d A domainA**

4. 若要删除标记,可以使用 deletetag(1M) 命令 。

sc0:*SMS* 用户 :> **deletetag -d** 域 *ID*

其中:

域 *ID* 是您要从其上删除标记的域的 ID (A 到 R)。

例如,下面的命令会将域 A 的标记从平台配置数据库 (PCD) 中删除。

sc0:*SMS* 用户 :> **deletetag -d A**

## <span id="page-63-0"></span>▼ 激活域

注意 – 要在新的系统控制器上安装 Solaris 操作环境和 SMS, 在 /var/opt/SUNWSMS/data/ 域 *ID*/idprom.image 下必须有一个有效的 idprom.image 文件存在, 其中*域ID* 为从 A 到 R。如果*无* 此文件, 请与您的 Sun 服务代表联系。

SMS 包含每个域的虚拟钥匙开关,该开关控制着域的状态。使用 showkeyswitch(1M) 命令可以显示虚拟钥匙开关的位置, setkeyswitch(1M) 命令可以更改虚拟钥匙开关的位置。虚拟钥匙开关的有效位置包括:on、 standby、 off、 diag 和 secure。有关更多信息,请参照 《*System Management Services (SMS) 1.2 Reference Manual for the Sun Fire 15K/12K Systems*》。

1. 显示域状态。

sc0:*SMS* 用户 :> **showkeyswitch -d** 域 *ID*

其中:

域 *ID* 是您要检查其状态的域的 ID (A 到 R) 例如,下面的命令会显示域 A 的状态。

sc0:*SMS* 用户 :> **showkeyswitch -d A**

2. 以具有域管理员 (dmnaadmn) 权限的用户身份激活域。

```
sc0:SMS 用户 :> setkeyswitch -d 域ID 位置
```
其中:

域 *ID* 是您要激活的域的 ID (A 到 R) 位置 是您希望虚拟钥匙开关所处的位置, on (激活)、 off (取消激活)、 standby、 diag 或 secure 位置。 例如,下面的命令会激活域 A。

```
sc0:SMS 用户 :> setkeyswitch -d A on
```
3. 如果需要使域处于不活动状态,请将虚拟钥匙开关的*位置* 设置为 off。

```
例如,下面的命令会使域 A 处于不活动状态。
```

```
sc0:SMS 用户 :> setkeyswitch -d A off
```
## <span id="page-64-0"></span>▼ 启动域控制台

网络控制台需要满足如下条件:

- 已使用 *《Sun Fire 15K/12K System Site Planning Guide》*和 smsconfig 正确安 装和配置 SC 及相关域的网络。
- 在 SC 和相关的域之间存在网络连接。
- 已使用 smsconfig 命令在 SC 和相关的域上正确安装和配置了 IPSec 配置。有 关 IPSec 的更多信息,请参见 kmd(1M) 手册页和 《*System Management Services (SMS) 1.2 Administrator Guide for the Sun Fire 15K/12K Systems*》中的第三章。
- 1. 为域启动活动的控制台窗口

sc0:*SMS* 用户 :> **console -d** 域 *ID*

其中:

域 *ID* 是您要为其启动控制台的域的 ID (A 到 R)。

例如,下面的命令会为域 A 启动一个控制台。

sc0:*SMS* 用户 :> **console -d A**

只要环境变量 TERM 具有和控制台窗口相同的设置,在域控制台窗口中, vi(1) 会 正常运行,转义序列 (tilde 命令)也会正常工作。

例如:

域 *ID*:*SMS* 用户 :> **setenv TERM xterm** 

有关域控制台的详细信息,参照 《*System Management Services (SMS) 1.2 Administrator Guide for the Sun Fire 15K/12K Systems*》和 console 手册页。

# 为域设置和安装 Solaris 操作环境

这节介绍为域设置和安装 Solaris 操作环境的下列过程:

- ["在系统控制器上设置网络安装服务器"](#page-65-0)
- ["将域设置为安装客户机"](#page-66-0)
- ["在域上安装](#page-66-1) Solaris 操作环境"

注意 – 如果系统已经预先安装了 Solaris 操作环境,或者已经在域上运行了 sys-unconfig 命令,在继续操作前请参见第 55 [页的 "已取消配置的域"](#page-70-0)。

## <span id="page-65-0"></span>▼ 在系统控制器上设置网络安装服务器

要通过网络为域安装 Solaris 操作环境软件, 必须创建一台安装服务器。

1. 在开始这一过程之前,应该先熟悉如何设置网络安装服务器。

有关配置网络安装服务器的更多信息,请参考 《*Solaris 9* 安装指南》(《*Solaris 9 Installation Guide*》)。

请参考 《*Solaris 9* 安装指南》(《*Solaris 9 Installation Guide*》),以获得有关将备 用 SC 设置为安装客户机的信息。

有关分区和 Solaris 操作系统发行版方面的信息,请参见第 2 [页的 "简介"。](#page-17-0)

# <span id="page-66-0"></span>▼ 将域设置为安装客户机

在 sc0 上创建了安装服务器后,即可通过网络为域安装 Solaris 操作环境。系统需 要识别域名,可用 add\_install\_client(1M) 命令添加此信息。请参考 《*Solaris 8 02/02 Reference Manual*》,以获得有关 add\_install\_client(1M) 命令 的更多信息。

1. 要获得 MAN 网络以太网地址, 在 OpenBoot PROM 提示符下键入:

所示输出仅是*示例*,并不是将出现在您的系统中的具体信息。

```
ok banner
Sun Fire 15000, using IOSRAM based Console
Copyright 1998-2001 Sun Microsystems, Inc. All rights reserved.
OpenBoot 4.5, 3072 MB memory installed, Serial ########.
Ethernet address 8:0:20:0:0:0, Host ID: 80200000.
```
2. 作为 SC0 上的超级用户,将主机域设置为安装客户机。

```
sc0: # / 安装目录路径 /Solaris_9/Tools/add_install_client -e 
域 MAN 以太网地址 -s SC I1 主机名 :/ 安装目录路径 -c 
SC I1 主机名 :/ 安装目录路径 域主机名 sun4u
```
其中:

安装目录路径 指定从中复制 CD 映像的目录。

域 *MAN* 以太网地址 是域的以太网地址。

*SC I1* 主机名 是在执行 smsconfig -m 命令过程中指定给 SC I1 网络的主机名。

域主机名是在执行 smsconfig -m 的过程中指定给域 Il 网络接口的名称。

参见 "使用 smsconfig(1M) 命令配置 [Management Network \(MAN\)](#page-37-0)"。域主机名 是原先在 《*Sun Fire 15K/12K System Site Planning Guide*》中的工作表上定义的。

## <span id="page-66-1"></span>▼ 在域上安装 Solaris 操作环境

1. 显示正在使用的网络接口。

ok **watch-net-all**

注意 – 为让此命令正常运行,必须将 OpenBoot PROM 参数 diag-switch? 设定 为 false。请参阅错误 ID 4378456。

如果 watch-net-all 报告与 man-net 相关的设备上有故障,则需要与您的 Sun 服务代表联系。

2. 使用 Management Network 来通过网络从 SC 引导域。键入:

ok **boot man-net**

#### 3. 为域安装 Solaris 操作环境。

请参阅 《*Solaris 9* 安装指南》(《*Solaris 9 Installation Guide*》)以获得详细的安装 指导。当系统安装过程中提示输入针对某站点和与系统有关的信息时,请参照 《*Sun Fire 15K/12K System Site Planning Guide*》。

注意 – 要使用动态重新配置 (DR) 功能, 您必须在域上至少安装 Solaris 8 02/02 或 Solaris 9 操作环境的 Entire Distribution (完整发行版)软件组 (或更高的 版本)。您可为域上的操作环境选择任何 Solaris 的语言环境。 SC 必须安装英语语 言环境,而域则不必。

#### 4. 更改域节点名称。

当将 SC 用作域中的安装服务器时,请在安装完毕后更改域节点名称。这样会减轻 MAN 网络上域和 SC 之间产生的网络流量。将域节点名称更改为域的外部网络接 口主机名之一 (例如, qfe0)。

要更改域节点名称,请执行以下操作:

1. 以超级用户身份登录到域。

2. 键入:

域 *ID*:# **uname -S** 新节点名称 域 *ID*:# **echo** 新节点名称 **> /etc/nodename** 

3. 注销。

#### 5. 从网络安装服务器列表中删除域。

安装域软件后,要从安装服务器列表中删除域,请执行以下操作:

1. 以超级用户身份登录到 SC。

2. 键入:

sc0:#**/** 安装目录路径 **/Solaris\_9/Tools/rm\_install\_client** 域主机名

3. 在为下一过程[的步骤](#page-69-0) 4 做准备时,请记下物理磁盘位置。例如,键入:

```
sc0:#ls -la /dev/dsk/c0t17d0s0
lrwxrwxrwx 1 root root 77 Oct 12 17:38 
/dev/dsk/c0t17d0s0 ->
../../devices/pci@3c,600000/pci@1/SUNW,qlc@4/fp@0,0/ssd@w21000020
370dac0c,0:a
```
4. 注销。

## ▼ 为域设置 OpenBoot PROM 环境变量

1. 在域控制台的 ok 提示符下,删除 devalias 列表中所有重复的项。

ok **nvunalias** 重复项别名

其中:

重复项别名 是重复项的别名。

注意 – 必须对每个重复项执行此操作。 nvunalias 一次只删除一个设备别名, 即 设备别名列表中的最后一个。

2. 显示 OpenBoot PROM 设备树以便创建设备别名时使用。

ok **show-devs**

<span id="page-68-0"></span>3. 显示正在使用的网络接口。

ok **watch-net-all**

注意 – 为让此命令正常运行,必须将 OpenBoot PROM 参数 diag-switch? 设定 为 false。请参阅错误 ID 4378456。

<span id="page-69-0"></span>4. 设置引导盘别名, 以使之为您要在其上安装 Solaris 操作环境的设备。

ok **nvalias** 引导盘别名 设备字符串

其中:

引导盘别名是您要在其上安装 Solaris 操作环境的设备的别名。

设备字符串 是您要在其上安装 Solaris 操作环境的设备的字符串,[如步骤](#page-68-0) 3 所述。 例如:

nvalias disk /pci@3c,600000/pci@1/SUNW,qlc@4/fp@0,0/disk@w21000020370dac0c,0:a

注意 – 请在一行上输入此 nvalias 命令。上例中,物理磁盘位置中的 *ssd* 已更改 为引导字符串中的 *disk*。

5. 记录新创建的 NVRAM 数据。

ok **nvstore**

6. 使用 setenv 命令为缺省的引导设备设置正确的别名。

ok **setenv boot-device** 引导盘别名

其中:

引导盘别名 是用户在[步骤](#page-69-0) 4 中建立的自定义别名。引导设备必须与正在其上安装 操作环境的可引导盘相一致。万一发生系统紊乱和自动引导时会用到此变量。正确 设置此变量非常重要。

7. 现在您已为引导设备设置了一个别名,键入下面的命令引导磁盘:

ok **boot**

# <span id="page-70-0"></span>已取消配置的域

如果已预先在域中安装了 Solaris 操作环境, 或已在域中运行了 sys-unconfig(1M) 命令,必须在该域上手动配置 MAN 网络信息。

注意 – 引导域之前, 不要将域添加为 SC 安装客户机, 如第 51 页的"将域设置为 [安装客户机"中](#page-66-0)所述。

### ▼ 配置域网络

- 1. 以超级用户身份登录到域。
- 2. 键入:

域 *ID*:#**ndd -get /dev/dman man\_get\_hostinfo**

以下为输出示例。

```
manc magic = 0x4d414e43manc version = 01manc csum = 0x0manc ip type = AF INET
manc dom ipaddr = 10.1.1.3manc dom ip netmask = 255.255.255.224manc dom ip netnum = 10.1.1.0manc sc ipaddr = 10.1.1.1manc dom eaddr = 0:0:be:aa:48:26manc sc eaddr = 8:0:20:59:04:54manc iob bitmap = 0x400 io boards = 10.1,
manc golden iob = 10
```
3. 要将一个 network-i1 项添加到 /etc/netmasks 中或对其进行编辑,请使用以下 格式:

*manc* 域 *IP* 网络号 *manc* 域 *IP* 网络掩码

例如:

**10.1.1.0 255.255.255.224**

4. 创建包含以下内容的 /etc/hostname.dman0 文件:

*manc* 域 *IP* 地址 netmask + broadcast + private up

例如:

10.1.1.3 netmask + broadcast + private up

5. 确保 'manc\_sc\_ipaddr' 的 IP 地址与 /etc/syslog.conf 中的相匹配:

域 *ID*:# **cat /etc/syslog.conf**

... \*.notice @10.1.1.1

如果两者不相匹配,编辑 /etc/syslog.conf 文件。保存此文件,并退出。

6. 键入:

```
域 ID:# ifconfig dman0 plumb
域 ID:# ifconfig dman0 manc 域 IP 地址 netmask + broadcast + private up
```
其中

*manc* 域 *IP* 地址 是在 /etc/netmasks 中列出的域 IP 地址。

7. 域已配置完毕。

## 增补程序

若要将增补程序应用到 SMS 1.2 中,在安装增补程序前要禁用故障转移功能。 SMS 增补程序可从以下网站获取: http://sunsolve.sun.com 请遵照以下指导并通知相关的管理员:

- 系统应保持稳定。
- 无正在进行的 DR 操作。
- 无正在进行的域启动或关闭操作。
■ 无由用户启动且正在进行的 datasync 或 cmdsync 操作。

在开始安装增补程序之前,完成所有的域、板或配置更改。

在尝试此步骤前,请仔细阅读有关增补程序的所有指导。增补程序安装过程中出现 的指导的优先级高于这些指导。

此示例假定主 SC 为 sc0,备用 SC 为 sc1。

#### ▼ 禁用故障转移功能

- 1. 以超级用户身份登录到主 SC。
- 2. 备份主 SC 上的系统配置:

sc0:*#* /opt/SUNWSMS/bin/**smsbackup** 目录

- 3. 以具有平台管理员权限的用户身份登录到主 SC。
- 4. 将主 SC 同步到备用 SC 并备份到备用 SC。键入:

sc0:*SMS* 用户 :> /opt/SUNWSMS/bin/**setdatasync backup**

等待所有文件再生完毕。

5. 验证所有文件是否再生完毕。键入:

```
sc0:SMS 用户 :> /opt/SUNWSMS/bin/showdatasync -Q
FILE
sc0:SMS 用户 :>
```
队列中没有文件时,表明已再生完毕。

6. 故障转移到备用 SC:

sc0:*SMS* 用户 :> /opt/SUNWSMS/bin/**setfailover force**

- 7. 按照增补程序的指导修复 sc0 (原先的主)。
- 8. 以具有平台管理员权限的用户身份登录到 sc1 (新的主)。

9. 重新激活故障转移:

sc1:*SMS* 用户 :> **/opt/SUNWSMS/bin/setfailover on**

10. 确保数据文件互相一致。

sc1:*SMS* 用户 :> **/opt/SUNWSMS/bin/setdatasync backup**

11. 故障回复到 sc0:

sc1:*SMS* 用户 :> /opt/SUNWSMS/bin/**setfailover force**

- 12. 按照增补程序的指导修复 sc1。
- 13. 重新激活故障转移:

sc0:*SMS* 用户 :> **/opt/SUNWSMS/bin/setfailover on**

14. 已完成主 SC 和备用 SC 上的修复过程。

# 安装其它的软件包

其它的软件包位于不同的媒体中。一次安装相应媒体中的一个软件包。安装软件包 不需要遵循一定的顺序。下面是您也许需要安装的其它软件包:

- Sun Remote Services (SRS)
- Veritas Volume Manager (VM)
- Load Sharing Facility (LSF) 3.2.3
- Workshop 7
- ClusterTools 3.1
- C 编程语言和编译器
- Fortran 77 编程语言和编译器
- Oracle 数据软件

### ▼ 安装其它的软件包

- 1. 以超级用户身份登录到 SC。
- 2. 将相应的安装 CD 插入 SC 上的 CD-ROM 驱动器中。
- 3. 使用 share(1M) 命令跨网络共享 CD。

```
1. 验证 nfsd 服务器正在运行。键入:
```

```
sc0:#ps -ef | grep nfsd
```
在 /etc/dfs/dfstab 文件中添加 CDROM 项:

```
share -F nfs -o ro, anon=0 / cdrom/cdrom0
```
要将 CDROM 映像再生到 NFS 中, 键入:

```
sc0:#/etc/init.d/nfs.server start
```
- 4. 以超级用户身份登录到域。
- 5. 为域创建并装入 /cdrom 目录。

域 *ID*: # **mkdir /cdrom** 域 *ID*: # **mount** *SC-I1:* **/cdrom/cdrom0 /cdrom**

其中:

*SC-I1*:是在第 22 页的 "使用 smsconfig(1M) 命令配置 [Management Network](#page-37-0)  [\(MAN\)](#page-37-0)"的[步骤](#page-37-1) 5 中为 SC I1 网络指定的主机名。

6. 添加其它的软件包。

域 *ID*: # **cd /cdrom**/ 安装磁盘名 域 *ID*: # **pkgadd -d .** 软件包名称

其中:

安装磁盘名 是您要从中执行安装的安装磁盘的名称。 软件包名称 是您要添加的软件包的名称。

pkgadd(1M) 命令可能显示若干条消息,并对每个软件包提出若干个安装问题,其 中一些和空间有关,另一些是询问是否要继续进行安装。回答这些问题之后,将询 问是否继续,请给予肯定的回答。

7. 卸下 CD。

域 *ID*: # **cd /** 域 *ID*: # **umount /cdrom**

8. 从域中注销并以超级用户身份登录到 SC。

9. 将安装 CD 从 SC 上的 CD-ROM 驱动器中弹出。

sc0: # **cd /** sc0: # **eject cdrom**

# 网络时间协议 (NTP)

### ▼ 配置 NTP 软件包

1. 安装了任何其它的软件包之后,为每个域配置 ntp.conf 文件,以便同步 SC 及 其域的时钟。

有关配置位于 /etc/inet/ntp.conf 中的域 ntp.conf 文件的细节,请参考 《*System Management Services (SMS) 1.2 Administrator Guide for the Sun Fire 15K/12K Systems*》中的 "Configuring NTP"一节。

有关 NTP 命令的更多信息, 请参考 09/02 Reference Manual Collection 的"man Pages(1M): System Administration Commands"部分中的 xntp(1M) 手册页。

# 停止和启动 SMS

出于错误诊断或维修的原因,可能需要停止和重新启动 SMS。以下过程介绍了如 何手动停止和重新启动 SMS。

### ▼ 手动停止和重新启动 SMS

- 1. 以具有平台管理员权限的用户身份登录到 SC。 要运行 setfailover 必须具有平台管理员权限。
- 2. 关闭故障转移功能。

sc0:*SMS* 用户 :> **/opt/SUNWSMS/bin/setfailover off**

- 3. 注销平台管理员身份。
- 4. 以具有超级用户权限的用户身份登录到 SC。 要完成下列任务,您必须具有超级用户权限。
- 5. 使用 /etc/init.d/sms 脚本停止 SMS。

sc0: # **/etc/init.d/sms stop**

6. 使用 /etc/init.d/sms 脚本重新启动 SMS。

```
sc0: # /etc/init.d/sms start
```
注意 – 此过程假定 smsconfig -m 已运行。如果尚未运行 smsconfig -m, 您将 看到以下错误消息并且 SMS 将退出。

```
sc0: # /etc/init.d/sms start
sms: smsconfig(1M) has not been run.Unable to start sms services.
```
- 7. 注销超级用户身份。
- 8. 以具有平台管理员权限的用户身份登录到 SC。
- 9. 开启故障转移功能。

sc0:*SMS* 用户 :> **/opt/SUNWSMS/bin/setfailover on**

10. 键入:

sc0:*SMS* 用户 :> **/opt/SUNWSMS/bin/showenvironment**

11. 等待,直到 showenvironment 完成所有板状态信息的显示。 到此,您可以注销现在的用户身份,然后开始使用 SMS 程序。

# 通过 NFS 装入 CD-ROM

- ▼ 将备用 SC 上的 SMS 软件包与主 SC 共享
	- 1. 以超级用户身份登录到主 SC。
	- 2. 将 Software Supplement for the 09/02 Operating Environment CD-ROM 插入 CD-ROM 驱动器中。
	- 3. 使用 share(1M) 命令跨网络共享 CD。
		- 1. 验证 nfsd 服务器正在运行。键入:

```
sc0:#ps -ef | grep nfsd
```
在 /etc/dfs/dfstab 文件中添加 CDROM 项:

```
share -F nfs -o ro, anon=0 / cdrom/ cdrom0
```
要将 CDROM 映像再生到 NFS 中, 键入:

sc0:#**/etc/init.d/nfs.server start**

4. 以超级用户身份登录到备用 SC。

5. 为备用 SC 创建并装入 /cdrom 目录。

```
sc1:# mkdir /cdrom
sc1:# mount SC-I1: /cdrom/cdrom0 /cdrom
```
其中:

*SC-I1*:是在第 22 页的 "使用 smsconfig(1M) 命令配置 [Management Network](#page-37-0)  [\(MAN\)](#page-37-0)"的[步骤](#page-37-1) 5 中为 SC I1 网络指定的主机名。

6. 切换至 Product 安装目录:

sc1: # **cd /cdrom/cdrom0/System\_Management\_Services\_1.2/Product**

用于 Sun Fire™ 15K/12K 系统的 System Management Services (SMS) 1.2 安装指南和发行说明 • 2002 年 9 月

# System Management Services 1.2 发行说明

本章包含 Sun Fire 15K/12K 服务器上的 System Management Services (SMS) 1.2 发行说 明,其中包括以下主题:

- [已知限制](#page-80-0)
- [常见问题](#page-81-0)
- SMS [文档资料注意事项](#page-82-0)
- 已修正的 [SMS 1.2](#page-85-0) 错误
- SMS 1.2 [软件错误](#page-94-0) / 缺陷
- [已修复的其它错误](#page-106-0)
- [其它错误](#page-107-0)

# <span id="page-80-0"></span>已知限制

此节包含 SMS 在 Sun Fire 15K/12K 系统上的以下已知限制:

■ I/O 板上不支持 DR。不过, 您可以在 I/O 板上热插拔 hPCI 卡以便动态重新配置 I/O 容量。请勿在同一域上同时执行 psradm(1M) 命令和热插拔操作。

请勿尝试在 MaxCPU 系统板上执行 DR 操作。

■ smsversion 不会自动在域上实现诸如 IPv6 的 SMS 1.2 功能。该功能必须手动 完成。如果是在 Sun Fire 15K 系统上从 SMS 1.2 返回到 SMS 1.1, smsversion 不会自动恢复域配置设定。该功能必须手动完成。请参见错误 ID 4484851。

# <span id="page-81-0"></span>常见问题

本节包含与 Sun Fire 15K/12K 系统上的 SMS 有关的常见问题。

### 系统控制器外部网络配置

每个系统控制器 (SC) 都必须经过配置以适用于所属的 TCP/IP 网络。有关规划和配 置基于 TCP/IP 网络的详细信息,请参照 Solaris 8 System Administrator Collection 中的 《*System Administration Guide, Volume 3*》。 SMS 对 IPv4 和 IPv6 两种配置都 支持。

在此版本的 SMS 中, SC 通过每个 SC 面板上的 RJ45 插口来进行网络连接。这对 应于每个 SC 的 Solaris 软件下的网络接口 hme0 和 eri1。您需要在每个 SC 上使 用 TCP/IP 网络的相应信息来配置 hme0 或 eri1。通过此配置,外部网络应用程序 可以根据不同的 IP 主机名和地址来识别每个 SC。

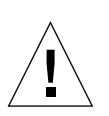

警告 – 在有关 Sun Fire 15K/12K 的文档资料中, smsconfig 示例中的 IP 地址  $\ell$ 供示例。要获取所在网络中的有效 IP 地址,请务必参考 《*Sun Fire 15K/12K System Site Planning Guide*》。使用无效的网络 IP 地址在某些情况下会导致系统无 法引导!

每个 SC 运行在两种互斥模式中的一种下:主或备用。处于主模式下的 SC 是控制 计算机的 SC。处于备用模式下的 SC 用于在主 SC 出现故障时自动接管主 SC 的任 务。了解哪个控制器是主 SC、哪个控制器是备用 SC 很重要。要确定 SC 的职能, 登录到 SC 并使用下面的命令:

sc0:*SMS* 用户 :> **showfailover -r** MAIN

基于外部网络的应用程序,如 Sun Management Center、telnet 以及其它程序需要 获取主系统控制器的相应 IP 主机名。进行 SC 故障转移时, 需要使用新的主 SC 的 IP 地址来重新启动这些应用程序。

注意 – 使用 smsconfig -m 命令对某一 SC 上的网络配置进行更改后,必须在另 一 SC 上进行同样的更改。网络配置不会自动再生。

### Solaris 本地环境

SMS 不支持任何英文之外的 Solaris 环境, 在系统控制器中, 此环境又称为 'C'。请 勿在运行 'C' 之外的语言环境的 SC 上安装 SMS。此要求不适用于 Sun Fire 15K/12K 域。

### IPSec 的配置

必须使用 Sun Fire 15K 或 Sun Fire 12K 机器安装将用于 Sun Fire 15K/12K 系统的磁 盘。同时必须将 /etc/inet/inetd.conf 中的策略手动添加到 /etc/inet/ipsecinit.conf 中。

此外,当从 /etc/inet/inetd.conf 中删除策略时,还必须手动地将其从 /etc/inet/ipsecinit.conf 中删除。

请参见错误 ID:4449848。

### 硬件

板断电器被关闭并可以移出系统时,将出现 I2C 超时错误。这些消息只是通知,并 不意味着已经出现错误。可忽略它们。

# <span id="page-82-0"></span>SMS 文档资料注意事项

### 部件号

此版本中的软件文档资料以 PDF 格式提供,替代了原先随 Solaris 9 发行的位于 Computer Systems Supplement CD 上的文档资料。

PDF 文件根据部件号命名。为便于查阅,下面列出了相关文档的标题:

816-5259-10.pdf - 《System Management Services (SMS) 1.2 Administrator Guide for the Sun Fire 15K/12K Systems》(替代 816-3267-10)。

816-5260-10.pdf - 《System Management Services (SMS) 1.2 Reference Manual for the Sun Fire 15K/12K Systems》(替代 816-3268-10)。

816-7241-10.pdf - 《用于 Sun Fire 15K/12K 系统的 System Management Services (SMS) 1.2 安装指南和发行说明》(替代 816-4675-10)。

816-7236-10.pdf - 《Sun Fire 15K/12K 软件概述指南》(替代 816-3024-10)。

### 文档资料勘误表

《*System Management Services (SMS) 1.2 Reference Manual for the Sun Fire 15K/12K Systems*》包含了对应以下手册页的正确文本。对于这些项,手册页本身并不 正确。

#### <span id="page-83-0"></span>手册页

#### console *有效转义符的列表*

本身有效,但与 -e 选项一起使用则无效的控制台转义符列表。您可以使用此列表 之外 的任意字符。

参见错误 ID 4592909。

disablecomponent 和 enablecomponent *Paroli* 链接操作符遗漏

enablecomponent 和 disablecomponent 手册页未包含对 wPCI 板上 Paroli 模 块的支持。

手册页支持以下操作符:

板位置 /*Paroli* 链接

以下是有效的 *Paroli* 链接 格式:

 $PAR(0|1)$ 

例如:

```
sc0:SMS 用户 :> disablecomponent IO7/PAR0
sc0:SMS 用户 :> showcomponent
Component PARS at 107/PAR0 is disabled <no reason given>
```
参见错误 ID 4546763。

#### <span id="page-84-0"></span>showplatform 遗漏 *Domain Down*

Domain Down 从域状态列表中遗漏。 Domain Down 表示域已关闭而钥匙开关已 设置为 ON、 DIAG 或 SECURE。要恢复域的使用:

```
sc0:SMS 用户 :> setkeyswitch off
sc0:SMS 用户 :> setkeyswitch on
```
有关 showplatform 的更多信息,请参考 《*System Management Services (SMS) 1.2 Administrator Guide for the Sun Fire 15K/12K Systems*》中的第七章。

参见错误 ID 4620748。

#### <span id="page-84-1"></span>用于添加和删除用户的 smsconfig 选项不完全

smsconfig 手册页命令语法并未列出添加域用户或删除平台用户的选项。需将 -a 和 -r 添加至每一列表:

```
smsconfig -a|-r -u \n#P\hat{Z} - G admn|oper|svc platform
smsconfig -a|-r -u 用户名 -G admn|rcfg 域ID
```
参见错误 ID 4626077。

#### <span id="page-84-2"></span>smsconfig 的域排斥示例不正确

smsconfig 手册页中例 4 应为:

```
sc0:# smsconfig -m I1 D
Enter the MAN hostname for DB-I1 [ sun15-b ]: NONE
Network: Il DD-I1
Hostname: NONE IP Address: NONE
Do you want to accept these settings? [y,n] y
Creating /.rhosts to facilitate file propagation ... done.
sc0:#
```
参见错误 ID 4658607。

#### showdevices *的查询和强制自变量与-d 域 ID | 域标记 选项配合* 使用无效

查询和强制自变量适用于板和位置。在域上无法使用。 参见错误 ID 4656426。

flashupdate 的-d 和-f 选项为必需项 手册页指出 -d *域 ID | 域标记* 和 -f 选项为可选项, 实际上应该是必需项。 参见错误 ID 4670472。

# <span id="page-85-0"></span>已修正的 SMS 1.2 错误

本节包括自 SMS 1.1 发行以来已修复的错误。

## setkeyswitch 在执行 Control-c 操作后挂起 (错 误 ID 4349640)

setkeyswitch 可能在发送 control-c (SIGINIT) 信号后挂起。

# setkeyswitch 在出现故障时返回表示成功的代码 (错误 ID 4430866)

如果 setkeyswitch 命令已在域上运行,但尝试再次运行它,将出现一条错误消 息,但返回代码为 0。非零代码表示出现了故障。

### 板测试状态在故障转移后丢失 (错误 ID 4431636)

故障转移发生后, pcd 将收到来自 esmd 的 poweron 事件。 pcd 将清除那些被 esmd 告为处于通电状态的板的测试状态字段 (即使实际上它们并没有接通电 源)。

## 无法打开控制台会话 (错误 ID 4447218)

如果未运行 dxs/dca, 则无法连接到控制台会话。

### dsmd 可能会使域保持关闭状态 (错误 ID 4448476)

如果未对整个域环境执行足够快的关闭操作, dsmd 会使域一直处于关闭状态。 esmd 不会向 dsmd 发送恢复事件。

### frad 消息中出现怪异字符 (错误 ID 4466020)

消息日志文件中的 frad 消息有时会出现一个取代 FRUID 的怪异字符串。这不会 导致守护程序崩溃,所以不需要进行任何操作。

# SMS CLI 必须撤除 platsvc 的权限 (错误 ID 4477169)

platsvc 不能执行以下命令:

disablecomponent、 enablecomponent、 flashupdate、 poweron、 poweroff、 resetsc、 setbus、 setfailover。

### showdate 的权限与权限表和手册页中的说明不符 (错误 ID 4477357)

showdate 权限不正确,允许所有用户访问平台和域。 showdate 的可执行情况应 如下所述:

平台管理员、操作员和维修人员仅能在平台上运行 showdate。域管理员和配置员 只能在其有权限的域上运行 showdate。

### showcomponent 的用法消息需要更新 (错误 ID 4477464)

showcomponent 命令的用法消息与手册页不符。亟需更新以遵照认可的命名规则。

# 用平台权限运行 showkeyswitch 时失败 (错误 ID 4477473)

仅平台管理员可为域运行 showkeyswitch。

# 执行 DR 期间出现故障转移之后, rcfgadm 命令失 败 (错误 ID 4478467)

如果在 rcfgadm 操作过程进行了一半时出现故障转移,即使在故障转移后重新启 动,该操作仍会失败。

# esmd 在启动时显示错误的电源信息 (错误 ID 4479317)

esmd 根据它所探测到的电源数来计算出可用电源。启动时, esmd 会因其没有探 测到所有电源而提示存在电源故障。然后,它将一条记录错误的有关可用电源的 消息。

# SMS 需要更好地处理锁定超时问题 (错误 ID 4484180)

在有多个域 (大于10)的机器上运行 SMS 操作时 (例如 setkeyswitch), 出现因 "锁定请求故障"而造成的故障。

### smsconnectsc 不应支持 "-q"选项 (错误 ID 4484857)

当前, smsconnectsc 支持 "-q"命令行选项,该选项阻止所有消息进入 stdout,包括提示信息,所以您将无法获取 tip 控制台。

### setkeyswitch on 在等待开机自检启动时应提供 通知 (错误 ID 4485413)

如果开机自检正在多个域中运行, setkeyswitch 可能会在启动开机自检之前看 似挂起。完成此操作所花费的时间可能要略长于 50 分钟。

### esmd 无法正常关闭域 (错误 ID 4487091)

若两个 CSB 同时过热, esmd 将无法正常关闭域。

# 在 esmd 停止后复制 PICL FRU 树中的树枝节点 (错误 ID 4488053)

esmd 重新启动后出现这种情况。

### 域日志文件已被邮箱消息填满 (错误 ID 4488179)

Sun Management Center 启动时, 内部网络出现了故障。域可由外部网络访问, 但 无法由内部网络访问。

# xir 输出锁定错误消息 (错误 ID 4488549)

库例程正尝试获得状态。这不会影响操作,只影响返回代码。

### SC 成为主 SC 之前的错误消息 (错误 ID 4489856)

启动 SMS 之后但在 SC 成为主 SC 之前, hwad 和 fomd 错误消息将打印在平台日 志中。这些错误消息在 SC 成为主 SC 后消失。

### 有时 SC 不能成为主 SC (错误 ID 4489958)

运行 setfailover force 之后,需成为新主 SC 的 SC 无法成为主 SC。 pcd 多 次启动失败。此 SC 最终将放弃,保持一种 UNKNOWN (未知)状态,直到其复 位或 SMS 重新启动。原主 SC 成为备份 SC, 如没有检测到中断, 则又成为主 SC。

## 相关 /etc 文件应由 smsbackup 备份 (错误 ID 4490943)

/etc 目录下的文件不能由 smsbackup 命令备份。这包括但不限于: /etc/hosts、 /etc/nsswitch.conf、 /etc/group 和 /etc/hostname.\*。 因此, smsrestore 不能把系统完全恢复成以前的工作状态。

# dsmd 循环试图清除记录停止计数 (错误 ID 4492052)

在执行硬件状态转储之后, dsmd 试图清除记录停止计数。如果编号最小的扩展器 板被取消配置,就不会清除记录停止计数。这将使 dsmd 无限期地继续转储记录停 止计数。

### 不能定期执行文件再生操作 (错误 ID 4496790)

在主 SC 和备用 SC 上启动 SMS 后,平台消息文件不会复制到备用 SC。启动故障 转移后,会复制一次 /var/opt/SUNWSMS/adm/A...R 上的其它文件, 但此后不 再复制。会再生 pcd 文件,但不会再生其它文件。

# 如果 ASR 在 OBP 中引导失败, dsmd 应提高下次 运行的开机自检级别 (错误 ID 4513721)

dsmd 可以区分两种域重新引导类型。从诸如域紊乱或不间断的停止之类的软件故 障中恢复的域重新引导,由最低级别的开机自检来执行。从诸如域停止的硬件故障 或重复性的软件故障中恢复的域重新引导,则由常规开机自检来执行。当前, dsmd 调用的开机自检通常使用 .postrc 文件中指定的 hpost 级别,并且这个 hpost 级别在两次 ASR 重试期间不会更改。dsmd 应通过重试 ASR 重新引导来处理 这类引导故障,但应使用更高的 hpost 级别来处理所调用的开机自检。

需要的增补程序:112539。

### ssd 应在 SMS 就绪时进行记录 (错误 ID 4529989)

用户不清楚 SMS 何时加载并就绪。

## 使用了 -o unassign 选项时,rcfgadm 退出并返 回错误,并且可用组件列表中无 SB (错误 ID 4530028)

如果使用了 -o unassign -c disconnect, unassign 作为域函数的一个选项 传递。在此处, unassign 是以域管理员权限执行的,即使 SC 用户只具有平台管 理员权限。

需要的增补程序:112482。

### 重新引导域可能导致域紊乱 (错误 ID 4587418)

在域上发送 reboot 命令、在域上执行关闭操作后发送 boot 命令和执行 dsmd ASR 重新引导都会导致域紊乱。

需要的增补程序:112488。

### hwad 在锁定超时后执行内核转储 (错误 ID 4593197)

此情况仅偶尔出现。

需要的增补程序:112483。

### pcd 未再生到备用 SC (错误 ID 4614577)

在复杂操作过程中 (例如, setkeyswitch(1M)),备用 SC 上的 pcd 可能会与 主 SC 上的 pcd 不同步。若出现故障转移时发生此情况,则新的主 SC 可能会无法 识别指定的域。这将使域处于无监视状态,并因此禁止从 SC 执行控制台访问和域 登录。

需要的增补程序:112599。

### 由于 dxs 的原因导致域获取 OK 提示符失败 (错 误 ID 4617560)

域控制台可能偶尔挂起。

需要的增补程序:112486。

### osdTimeDeltas  $\overline{\mathcal{W}}$  fomd sys datasync.cf  $\overline{\mathsf{P}}$ 丢失 (错误 ID 4628978)

osdTimeDeltas 并未再生到备用 SC 上。这可能删除所有域的日历。 需要的增补程序:112822。

# 在试图引导 18 个域时, dsmd 保持锁定 (错误 ID 4629474)

在试图引导 18 个域时,发生此故障。

需要的增补程序:112641。

# 当没有活动的域时,系统板的 "Attach Ready" (挂接就绪)状态必须清除 (错误 ID 4629480)

那些在所有域均关闭后其电源未关闭的板,在域重新启动时可能导致 DStop。必须 符合特定条件才可能产生此错误。

需要的增补程序:112481。

### SMS 软件从 SMS1.1 升级后将无法启动 (错误 ID 4632095)

SMS1.1 版本的 smsbackup 中的某些内容与 SMS1.2 的不兼容。若在 SMS1.2 中使 用 SMS1.1 备份文件来执行 smsrestore, SMS 将无法启动。

需要的增补程序:112547。

# 在复位过程中需要清除测试状态 (错误 ID 4671526)

当运行 setkeyswitch standby 后,应清除板测试状态,否则板会被取消配置 或测试不正确。

需要的增补程序:112481。

# 在复位过程中,应在取消扩展板的配置之前取消系 统板的配置 (错误 ID 4671531)

复位板的顺序不正确会跳过针对扩展板的取消配置操作。

需要的增补程序:112827。

### 故障转移错误

#### addboard 命令在被故障转移中断后挂起 (错误 ID 4459812)

pcd 数据库和检查点文件在发生故障转移之前再生到其它 SC 失败。

#### 在以前的备用 SC 上启动 SMS 过程中出现域 Dstop 错误 (错 误 ID 4469482)

当 SMS 运行时,两个 SC 上的时钟都被暂时锁定。这样会触发故障转移操作, 但 却无法获得 SMS 暂时锁定系统时钟的益处。这样自然会导致 DStop。

#### 若将 CP 降级至与备用 SC 和故障转移关联的 CSB, DARB 中 断将被打断 (错误 ID 4616931)

根据所降级的 CP 不同, DStops 可能会不受到处理。

### Management Network 错误

smsconfig 无法正确地处理 IPv6 地址 (错误 ID 4411113) 无法指定 IPv6 地址。

smsconfig 允许 IPv4 和 IPv6 混合使用 (错误 ID 4411819)

#### smsconfig 应当设置相应的操作系统变量 (错误 ID 4434696)

smsconfig 应设置以下 IP ndd 变量:

ip\_forwarding

ip6\_forwarding

ip respond to echo broadcast

ip6\_respond\_to\_echo\_multicast

为 false (使用 ndd)。应将这些设置配置为在重新引导后仍保持不变 (将它们添 加到相应的 rc 脚本中)。

#### MAND 无法处理 IPv6 地址 (错误 ID 4486879)

#### 故障转移后 I1 联网出现延迟 (错误 ID 4627984)

某些情况下, I1 网络的启动可能会出现延迟。

需要的增补程序:112632。

您必须在 SC 上以超级用户身份登录。

sc0:#**ifconfig scman0 down** sc0:#**ifconfig scman0 up**

# <span id="page-94-0"></span>SMS 1.2 软件错误 / 缺陷

下面是 SMS 1.2 软件的已知错误。

# esmd 警告和错误未出现在相关的域日志中 (错误 ID 4382784)

esmd 将所有影响一个或多个域的环境事件记入平台日志而不是域日志中。 解决方法: 无。请参见记录这些消息的平台日志。

#### kmd 无法删除域上的安全关联 (错误 ID 4403149)

故障转移后, kmd 并没有删除域上的安全关联。安全关联 (SA) 同 DCA 与 DCS 之间或 DXS 与 CVCD 之间的套接字连接有关。发生故障转移的 SC 上的 SA 应 被删除。

SA 只对发生故障转移且有套接字联结到 SA 中的端口的 SC 上的客户机有用。

解决方法: 在域上使用 Solaris ipseckey(1M) 命令删除具有发生故障转移的 SC 的 IP 地址的 SA。

### 使用 I2 网络时出现套接字错误 (错误 ID 4472333)

故障转移 / 接管后,激活故障转移和开始文件再生时可能会出现以下错误:

"/var/opt/SUNWSMS/data/.failover/chkpt/chkpt.list" failed - "rcmd: socket: Cannot assign requested address."

这将阻止文件再生操作的执行。

解决方法: 无。最终将执行文件再生操作。

## dsmd 应从检查点继续执行 ASR 步骤 (错误 ID 4477381)

如果在 dsmd 执行域恢复时出现故障转移, dsmd 可能无法完成域恢复。

解决方法:使用 setkeyswitch off 和 setkeyswitch on 命令手动完成恢 复,必要时引导域。

## esmd 不应在电源打开或关闭时记录 hPCI 盒式磁带 取出和插入的消息 (错误 ID 4483155)

任何时候打开或关闭 hPCI 板的电源时, esmd 都将记录指出其盒式磁带被插入 / 取 出的消息。

### 在执行紧急 esmd 关闭后,dsmd 会检测并回应伪超 时 (错误 ID 4498021)

dsmd 在未发生超时的情况下认为发生了超时。

解决方法: 无。

### dsmd 在 SMS 启动时识别域节点名较慢 (错误 ID 4514742)

当系统要启动大量的域时,诸如 showplatform 这样的命令不会立即显示所有域 节点名。完成此显示需要经过数次反复。

解决方法: 等待 dsmd 结束。

# 在执行 setkeyswitch off 过程中出现 hwad 错 误 (错误 ID 4524488)

平台日志中将可见到下列消息:

hwad[22334]: [1128 52700900610948 ERR JtagSerengeti.cc 224] Reading bus failed in address 40200050, ecode=1217 hwad[22334]: [0 52700901823489 ERR post\_logif.c 60] jt read chain(m=98,c=0,i=0x41,nbits=1112,,0) error 1217 hwad[22334]: [1158 52700902546590 ERR InterruptHandler.cc 2562] libxcpost call xcp read axq scint status() failed, ecode=-1

解决方法: 忽略此消息。

### dsmd 由于假超时不必要地复位域 (错误 Id 4526770)

dsmd 在未发生超时的情况下认为发生了超时,并复位域。

## 关于已连接的控制台最大数目的错误消息(错误 ID 4530492)

域日志中将可见到下列消息:

```
dxs[8753]-C(): [4911 12439774264309 ERR ConsoleService.cc 506]
DXS - maximum number of connected consoles reached
```
这表示控制台进程数已达到最大值。

解决方法:关闭某些打开的控制台。若此操作不起作用,使用 kill(1) 中止控制台 进程。

# 电源指示错误的 SC0 状态 (备用)(错误 ID 4533114)

当关闭 SC 上的任何一台电源转换器时, SMS poweron 命令将显示该板为关闭状 态,即使它在正常运行。

解决方法:确保开启所有的电源转换器。对备用 SC 执行 poweroff 和 poweron 操作。

### dsmd 在内核转储后有时会丢失恢复状态 (错误 ID 4533133)

当某些域在试图恢复故障而 dsmd 执行内核转储时, dsmd 可能会丢失恢复状态。

解决方法: 使用 setkeyswitch off、 setkeyswitch on 来重新引导域。

### 若电源关闭, smsconnectsc 无法连接到另一 SC (错误 ID 4533385)

smsconnectsc 会询问用户是否要接通另一 SC 上的电源, 然后其执行 poweron 操 作并退出,而不显示任何进一步的说明或信息。它应在接通电源后自动连接到此 SC 并且不给出提示。

# esmd 对 WCI 温度使用了错误的阈值, 因此它将无 法及时关闭 (错误 ID 4533897)

若 wPCI ASIC 过热, 您将损失 ASIC。

解决方法:无。

## kmd\_policy.cf 中的注释易令人误解 (错误 ID 4545879)

kmd policy.cf 文件中的注释不准确。它指出应使用界于 0 - 17 之间的一个整数 来标识特定的域。该文件应指出用一个 A - R 之间的字母来标识域。

解决方法: 在 kmd policy.cf 文件中使用域字母而不是数字来标识特定的域。

# Disablecomponent(1M)和 Enablecomponent(1M) 手册页未包含对 Paroli 模块的 wPCI 的支持 (错误 ID 4546763)

SMS 1.2 软件支持启用和禁用 wPCI 板上的 Paroli 模块。手册页未将 *Paroli* 链接 作 为有效的格式列出。

解决方法: 参见第 68 [页的 "手册页",](#page-83-0) 以获取如何将 Paroli 模块列在禁用名单中 的示例。

# 当 Paroli 的某个电压值超出范围时, esmd 关闭其 电源失败 (错误 ID 4548844)

esmd 检测到电压情况但关闭 paroli 失败。

### 当 MAN.cf 文件中包含不兼容项时, SMS1.2 不应 恢复到 1.1 版本 (错误 ID 4554667)

1.2 版的 smsrestore 将版本不兼容的 MAN.cf 恢复到 SMS 1.1。一旦已启用的新  $MAN$  功能不受支持, 就将从 12 切换回至 11。

解决方法:安装后重新运行 smsconfig,并将 smsversion 设置为 1.2。

### 故障转移期间,如主 SC 电源关闭,则时钟不正确 (错误 ID 4554753)

可能失去时钟源,导致域出现 DSTOP。 解决方法: 无。

# crontab 项包含错误的命令路径 (错误 ID 4586065)

所列出的 crontab 项中绝对路径不正确。

解决方法: 这些项在此版本中未实施。可删除下列 crontab 项:

10 4 1 \* \* /var/opt/SUNWSMS/bin/codlogrotate # SUNWSMSop 0 10 \* \* 1 /var/opt/SUNWSMS/bin/audithotspares # SUNWSMSop

# dsmd 保持对不再存在的线程的 tmd 锁定(错误 ID 4587746)

这可导致 setkeyswitch 挂起。

解决方法: 重新启动 tmd 和 dsmd。

### console(1M) 手册页关于 -e 转义符的列表不正确 (错误 ID 4592909)

有效转义符的列表无效。不能使用的字符仅包括: # @ ^ & ?\* = . | 解决方法:使用除上述字符之外的任何字符。

# esmd 应根据组件的时钟输入设置 / 清除 **MAN\_OVERRIDE (错误 ID 4617507)**

esmd 监视着组件的时钟输入,但不作出反应。这是一个设置 esmd 的请求,以防 止 HW 返回到错的时钟源和将重复的事件添加到日志中。

解决方法: 无。

# 当 dsmd 从平台电源故障恢复时,域开机自检失败 数次 (错误 ID 4619655)

当 DSMD 在平台出现电源故障后恢复域时,域上的开机自检可能会失败一次或多 次, 但 DSMD 将继续重试开机自检, 直到可重新启动域。

解决方法: 无。

# showplatform(1M) 手册页在状态列表中缺失 "Domain Down" (错误 ID 4620748)

"Domain Down" 从 showplatform 手册页的域状态列表中缺失。

解决方法: 请参见第 69 页的 "[showplatform](#page-84-0) 遗漏 Domain Down", 以获得有关 "Domain Down" 的解释。请参考 《*System Management Services (SMS) 1.2 Reference Manual for the Sun Fire 15K/12K Systems*》,以获得正确的文本。

### esmd 可降低风扇速度,尽管它已检测到热传感器 (错误 ID 4620872)

若 esmd 在其启动后的一分钟内检测到热传感器,它将降低风扇速度而不论传感器 状况如何。

解决方法: 无。

## 添加或删除用户的 smsconfig(1M) 手册页选项不 完全 (错误 ID 4626077)

smsconfig 的语法不正确。 -a 选项只显示平台用户,而 - r 选项只显示域用户。两个 选项均需要添加补充。

 $\mathscr{H}$ 决方法: 请参见第 69 [页的 "用于添加和删除用户的](#page-84-1) smsconfig 选项不完全", 以获得正确语法的示例。请参考 《*System Management Services (SMS) 1.2 Reference Manual for the Sun Fire 15K/12K Systems*》,以获得正确的文本。

### cmdsync 命令在故障转移禁用时不起作用 (错误 ID 4626440)

通常情况下,若在 cmdsync 命令的执行过程中发生故障转移,则新的主 SC 会在 禁用故障转移之前继续并完成此命令。但有时故障转移会在命令运行结束之前被禁 用,而命令尚未完成。

解决方法:手动重新运行命令。

# 当以 platadmn 身份调用 -c assign 时, addboard 返回 EACCES 错误 (错误 ID 4627926)

平台管理员不具有对 /etc/opt/SUNWSMS/config/ 域 *ID*/ 目录的访问权限。若 管理员只具有 platadmn 权限,将无法看见专用于域的黑名单和 postrc 项。

解决方法:无适用于平台管理员的解决方法,但获取了域管理员权限,则可查看域 专用的文件。

### smsbackup 只接受绝对路径名 (错误 ID 4633179)

若传送给命令相对路径名,则备份失败。在使用 . 和 ./ 两种情况下,会导致命令 输出如下:

/opt/SUNWSMS/bin/smsbackup. smsbackup: Backup to tape succeeded: ./sms\_backup.1.2.cpio SMS backup complete.

此信息是错误的。在当前目录下没有生成任何文件。

解决方法: 使用绝对路径名。

### disablecomponent 命令不能只禁用 P0 (错误 ID 4644723)

当处理器对中的某个处理器被列入禁用名单时,组中的所有的处理器都禁用。 解决方法: 无。

# setdatasync backup 命令会不正确地覆盖备用 SC 上的文件 (错误 ID 4657218)

setdatasync backup 命令使用 smsbackup 和 smsrestore 将主 SC 备份至备 用 SC。只有当两台机器上由 smsbackup 命令备份的所有文件都完全相同时,此 命令才有效。

 $\mathscr{H}\mathscr{H}\mathscr{F}$   $\mathscr{F}$ : 在备用 SC 上制作非对称文件的备份, 并在执行 setdatasync backup 命令 后恢复这些文件。

### smsconfig(1M) 手册页域排斥示例不正确 (错误 ID 4658607)

smsconfig 手册页的例 4 中指出,输入 NONE 作为 IP 地址。这是错误的。现有 的 IP 地址不会被删除, 如果有效的主机名无对应的 IP 地址存在, NONE 不会被接 受。 NONE 必须作为主机名而不是 IP 地址输入。

解决方法:参见第 69 页的 "smsconfig [的域排斥示例不正确"。](#page-84-2)请参考 《*System Management Services (SMS) 1.2 Reference Manual for the Sun Fire 15K/12K Systems*》,以获得正确的文本。

## showdevices(1M) 手册页的查询和强制自变量在 配合 -d *域 ID* | *域标记* 选项使用时无效 (错误 ID 4656426)

showdevices 手册页将查询和强制自变量列为可与 -d *域 ID* | *域标记* 选项配合 使用的有效变量。这是错误的。查询和强制报告用于处理单个的板或位置,而不 是域。

*解决方法*: 请勿使用 -d *域 ID*| *域标记* 语法生成查询或强制报告。请参考 《*System Management Services (SMS) 1.2 Reference Manual for the Sun Fire 15K/12K Systems*》,以获得正确的文本。

### flashupdate(1M) 手册页的 -d 和 -f 选项不正确 (错误 ID 4670472)

flashupdate 手册页指出 -d 和 -f 选项为可选项,实际上应该是必需项。第二 个命令语法中缺 -q 选项。

解决方法: 运行 flashupdate 时, 必须使用 -d 域ID| 域标记 或 -f 路径选 项。请参考 《*System Management Services (SMS) 1.2 Reference Manual for the Sun Fire 15K/12K Systems*》,以获得正确的文本。

### 再生 / 重获取

/var/opt/SUNWSMS/data/.failover/chkpt/ 0.128.1.0 失败 (错误 ID 4674732)

此类型的消息为内部消息,并不表明错误。

解决方法: 忽略此消息。

# disablecomponent、 enablecomponent 和 showcomponent 手册页的操作符不正确(错误 ID 4676524)

disablecomponent、enablecomponent 和 showcomponent 的位置 操作符部 分不正确:

*board\_loc/proc/bank/all\_banks\_on\_that\_proc* 和 *board\_loc/proc/all\_banks\_on\_that\_board*

解决方法:请参考《*System Management Services (SMS) 1.2 Reference Manual for the Sun Fire 15K/12K Systems*》,以获得正确的文本。

# showfailover 不应将不完整的测试报告为失败 (错误 ID 4679418)

故障转移通常需要 1-4 分钟才能激活。在故障转移激活过程中, showfailover 报告故障转移状态为 FAILED,并报告备用 SC 和 / 或内部网有问题。

解决方法:无需解决方法。这是过渡状态; showfailover 在所有的测试都结束 时将报告正确的状态。

# 如有必要,取消系统板的配置时应包含复位 DARB 端口 (错误 ID 4699827)

如果在扩展板上无活动的或可供挂接的板,在取消系统板配置的过程中应复位 Darb 端口。

解决方法:关闭扩展板电源。

### Management Network (MAN) 错误

本节包括已发现的有关 MAN 的较重要错误的简述及其 Sun 错误 ID 号。此列表并 未包括所有错误。

#### 在通过网络安装过程中出现 MAN 驱动程序错误消息 (错误 ID 4368815)

在通过网络引导将 SC 用作安装服务器的域并检查 MAN 的过程中, Solaris 软件启 动时会出现下列错误消息:

ifconfig: setifflags: SIOCSLIFFLAGS: eri1: Cannot assign requested address

解决方法: 忽略它。

#### MAN 驱动程序配置功能应在 sysidtool 构架中可用 (错误 ID 4469050)

如果在预配置了 Solaris 软件的域上运行 sys-unconfig,将找不到 /etc/hostname.dman0 文件。在重新配置引导时,不会重新创建这些文件,并且位于 SC 和域之间的 MAN 网络也未出现。

解决方法: 参考第 55 页的"已取消配置的域"。

#### 域的 MAN 配置在用另一个域的引导磁盘引导该域时出现问题 (错误 ID 4482112)

如果用安装在另一个域上的引导磁盘来引导域,则域上的 dman0 接口将用错误的 IP 地址配置。

解决方法: 参考第 55 页的"已取消配置的域"。

#### 用 smsconfig -m 安装的域上配置的 MAN I1 网络 IP 地址不 能反映域的变化 (错误 ID 4484851)

如果存在已安装的域,而且使用 smsconfig -m 更改了 MAN I1 网络配置,则需 要在已安装的域上手动配置 MAN 网络信息。

解决方法: 参考第 55 页的"已取消配置的域"。

# <span id="page-106-0"></span>已修复的其它错误

本节包括自 SMS 1.1 发行以来已修复的错误。

### 卷管理器 (错误 ID 4355643)

卷管理器不能处理某些格式的 CDROM。

### 内存错误 (错误 ID 4457384)

在分配内存时保持 proc\_t->p\_lock 状态会导致 clock() & heartbeat 挂起。 解决方法: 无。

### 域上的 NTP 与 SC 不同步 (错误 ID 4467470)

域上的 xntpd 应逐渐调整时钟以与 SC 时钟同步。但实际情况是,在启动 xntpd 约半小时后显示下列消息:

sun15-b xntpd[1324]: IID 774427] time reset (slew) -54.206802 s

显示的数字是 SC 和域时钟之间的差值,但时钟永远不会同步。

解决方法: 使用 setdate 手动设置日期和时间。

### IPMP 无法识别 eri1 路径组 (错误 ID 4469112)

如果配置外部网络时设置了两个团体, hme0 位于一个团体中,而 eri1 位于另一 个团体中, IPMP 将无法识别包含 eri1 的路径组。

# <span id="page-107-0"></span>其它错误

本节包括已发现的有关 Sun Fire 15K/12K 系统的较重要错误的简述及其 Sun 错误 ID 号。此列表并未包括所有错误。

# OBP 测试失败, 即使卡是完好的 (错误 Id 4378456)

新选择的卡在 OBP 外部回退测试中失败。错误消息各不相同。这种情况只有在 diag-switch? 设置为 true 的自测试中发生。

*解决方法*: 在包含 Lucent PHY 的 FastEthernet (freshchoice/freshchoice-lite) 板的网 络一侧运行自测试时,将 diag-switch? 设定为 false。

### IP RPUT DLPI 错误 (错误 ID 4419505)

从 CD 映像引导时出现 ip\_rput\_dlpi(fcip0): DL\_ERROR\_ACK 错误消息。

当在安装过程中将 SC 设置为安装服务器时,显示以下错误消息。

```
Configuring /dev and /devices
ip_rput_dlpi(fcip0): DL_ERROR_ACK for DL_ATTACH_REQ(11), errno 8,
unix 0
ip rput dlpi(fcip0): DL ERROR ACK for DL BIND REQ(1), errno 3,
unix 0
ip_rput_dlpi(fcip0): DL_ERROR_ACK for DL_PHYS_ADDR_REQ(49), errno
3, unix 0
ip_rput_dlpi(fcip0): DL_ERROR_ACK for DL_UNBIND_REQ(2), errno 3,
unix 0
ip_rput_dlpi(fcip0): DL_ERROR_ACK for DL_DETACH_REQ(12), errno 3,
unix 0
Using RPC Bootparams for network configuration information.
```
这表明在光纤信道设备实例 0 上不存在 IP。

解决方法: 忽略它。
# ohci 驱动程序不接收 SOF 中断 (错误 ID 4485012)

在引导 SC 或 Sun Fire 15K 域的过程中,可能会出现类似以下的消息:

```
WARNING: < 设备树路径 > (ohci0): No SOF interrupts (refer to 
ohci(7D))
```
此警告来自 Solaris 中 Sun Fire 15K 服务器没有使用的驱动程序。但是,它确实表 明 OpenHCI 驱动程序因中断丢失而禁用了此接口,因此, USB 设备在 SC 或域上 均无法正常工作。此错误会明显延长 SC 和域的引导时间。

目前还没有找到解决此错误的方法。然而,将以下行添加到 SC 和每个域上的 /etc/system 文件中将阻止此错误消息的出现,从而可略微缩短引导时间。

```
exclude: drv/ohci
```
用于 Sun Fire™ 15K/12K 系统的 System Management Services (SMS) 1.2 安装指南和发行说明 • 2002 年 9 月

# 索引

## **A**

addboar[d, 46](#page-61-0) addta[g, 47](#page-62-0)

## **C**

从 CD-ROM[, 17](#page-32-0)

# **D**

deleteboard[, 47](#page-62-1) deleteta[g, 48](#page-63-0)

# **K**

控制台 [, 49](#page-64-0)

#### **M**

MAN 配置网络 [, 22,](#page-37-0) [34](#page-49-0) 命令 addboar[d, 46](#page-61-0) addtag[, 47](#page-62-0) deleteboard[, 47](#page-62-1) deleteta[g, 48](#page-63-0) 控制台 [, 49](#page-64-0) setkeyswitc[h, 48](#page-63-1)

showkeyswitc[h, 48](#page-63-2)

#### **O**

OpenBoot PROM 环境变量 [, 53](#page-68-0)

# **R**

软件 安装其它的软件包 [, 58](#page-73-0) 软件包顺序 [, 17](#page-32-1)

#### **S**

setkeyswitch[, 48](#page-63-1) showkeyswitch[, 48](#page-63-2) SMS 创建域 [, 45](#page-60-0) 激活域 [, 48,](#page-63-1) [49](#page-64-1) 控制台 [, 49](#page-64-0) 启动 [, 61](#page-76-0) 取消域活动[, 49](#page-64-2) 设置 OpenBoot PROM 环境变量 [, 53](#page-68-0) 使用 addboard[, 46](#page-61-0) 使用 addta[g, 47](#page-62-0) 使用 deleteboar[d, 47](#page-62-1) 使用 deletetag[, 48](#page-63-0) 显示域状态 [, 48](#page-63-2)

SMS 组 添加用户 [, 42](#page-57-0) smsconfig 配置网络 [, 22,](#page-37-0) [34](#page-49-0) Solaris[, 50](#page-65-0) 设置域 [, 51](#page-66-0) 网络安装服务器 [, 50](#page-65-1) 在域上安装 [, 51](#page-66-1)

#### **W**

网络安装服务器 在 SC 上安装 [, 50](#page-65-1) 网络时间协议 (NTP[\), 60](#page-75-0)

#### **Y**

域 安装 Solari[s, 50,](#page-65-0) [51](#page-66-1) 创建 [, 45](#page-60-0) 激活 [, 48,](#page-63-1) [49](#page-64-1) 控制台 [, 49](#page-64-0) 取消活动[, 49](#page-64-2) 使用 addboard[, 46](#page-61-0) 使用 addta[g, 47](#page-62-0) 使用 deleteboar[d, 47](#page-62-1) 使用 deletetag[, 48](#page-63-0) 为安装客户机 [, 51](#page-66-0) 显示状态 [, 48](#page-63-2) 域管理 激活域 [, 49](#page-64-1) 取消域活动[, 49](#page-64-2) 域升级 配置网络时间协议 (NTP) 软件包 [, 60](#page-75-0)

#### **Z**

在域上安装 [, 50](#page-65-0) 重新安装 使用 Web Start[, 11](#page-26-0) 手动 [, 17](#page-32-0)